# **KENWOOD**

# **KDC-BT51U KDC-5751SD KDC-5051U**

RADIOPŘIJÍMAČ S CD PŘEHRÁVAČEM **NÁVOD K POUŽITÍ**

Kenwood Corporation

Než si přečtete tento návod k použití, zjistěte si klepnutím na tlačítko dole nejnovější vydanou verzi a změněné stránky.

**Zkontrolujte nejnovější vydání**

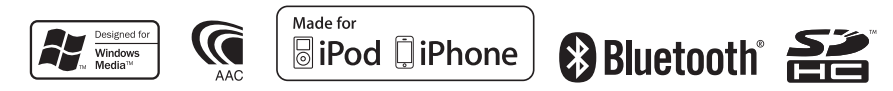

© 2010 Kenwood Corporation All Rights Reserved. IM327\_Ref\_E\_cs\_01

# **Obsah**

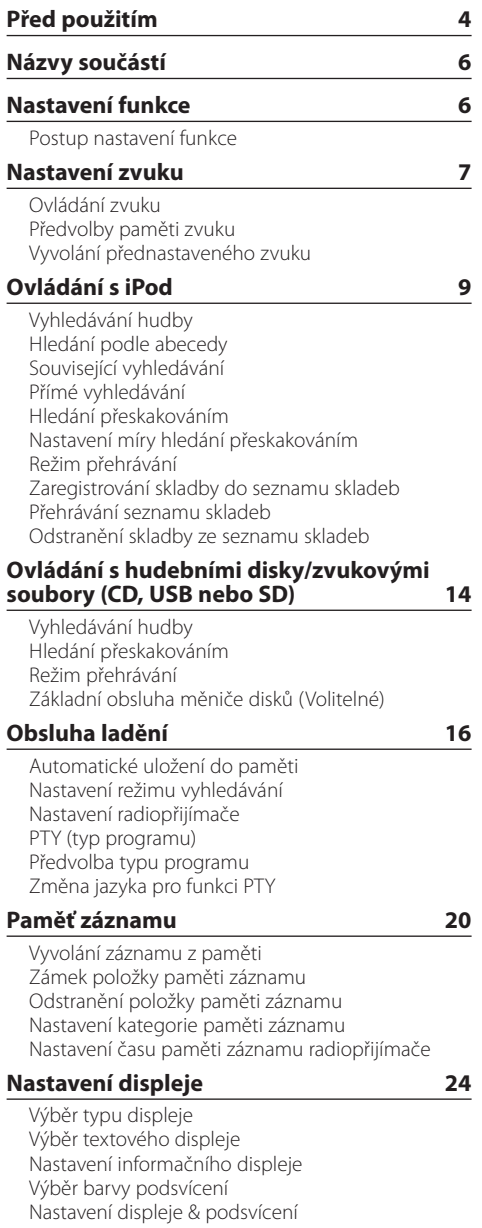

# **[Obecné ovládání](#page-27-0) 28** [Nastavení hodin](#page-27-0) [Nastavení data](#page-27-0) [Dvojí zobrazení času](#page-28-0) [Nastavení typu zobrazení času a](#page-28-0) data [Nastavení zobrazení přídavného vstupu](#page-29-0) [Ztlumení zvuku po přijetí telefonního hovoru](#page-29-0) [Počáteční nastavení](#page-30-0) [Nastavení demo režimu](#page-31-0) **[Obsluha hands-free telefonování](#page-33-0) 34** [Před použitím](#page-33-0) [Registrace mobilního telefonu](#page-33-0) [Přijetí hovoru](#page-34-0) Vytáčení čísla z [telefonního seznamu](#page-34-0) [Vytočení čísla](#page-35-0) [Vytočení čísla ze seznamu hovorů](#page-35-0) [Rychlé vytáčení \(přednastavené vytáčení\)](#page-36-0) [Provedení záznamu do seznamu čísel pro](#page-36-0)  [přednastavené vytáčení](#page-36-0) [Během hovoru](#page-37-0) [Čekání na hovor](#page-37-0) [Vymazání zprávy o](#page-38-0) odpojení [Hovor hlasovým vytáčením](#page-38-0) [Zobrazí typ telefonního čísla \(kategorii\)](#page-39-0) **[Ovládání zvuku Bluetooth](#page-41-0) 42** [Před použitím](#page-41-0) [Základní obsluha](#page-41-0) **[Nastavení Bluetooth](#page-43-0) 44** [Zaregistrování zařízení Bluetooth](#page-43-0) [Zaregistrování speciálního Bluetooth zařízení](#page-44-0) [Registrace PIN kódu](#page-44-0) [Stažení telefonního seznamu](#page-45-0)  [Výběr zařízení Bluetooth které chcete připojit](#page-45-0) [Odstranění registrovaného zařízení Bluetooth](#page-46-0) [Zobrazení verze Firmware](#page-46-0) [Přidání příkazu hlasového vytáčení](#page-47-0) [Nastavení hlasového příkazu pro kategorii](#page-48-0) [Podrobné nastavení Bluetooth](#page-49-0) **[SMS \(Short Message Service\)](#page-50-0) 51** [Zobrazování SMS](#page-50-0)  [Stahování SMS](#page-50-0) **[Příloha 52](#page-51-0) [Odstraňování problémů](#page-53-0) 54 [Specifikace](#page-55-0) 56**

# <span id="page-3-0"></span>**Před použitím**

# **Před prvním použitím přehrávače**

Toto zařízení je dle výchozího nastavení v demo režimu.

Když používáte tento přístroj poprvé, zrušte demo režim. Viz <Ukončete demo režim> (strana 4) ve stručné příručce.

# 2**VÝSTRAHA**

# **Abyste zabránili zranění osob nebo vzniku požáru, dbejte následujících opatření:**

- Než začnete s jednotkou pracovat, nejprve zastavte automobil.
- Aby nedošlo ke zkratu, nevkládejte do přístroje, ani v něm nenechávejte kovové předměty (např. mince nebo kovové nářadí).

# ¤ **VAROVÁNÍ**

- Upravte hlasitost tak, abyste slyšeli zvuk mimo vozidlo. Řízení vozidla s příliš hlasitým nastavením zvuku může způsobit nehodu.
- Pomocí suché mikrovláknové nebo měkké utěrky otřete nečistoty z panelu. Pokud nebudete dodržovat uvedené pokyny, může dojít k poškození monitoru nebo jednotky.

# **Čištění konektoru**

Otřete nečistoty z konektoru jednotky a panelu. Použijte bavlnu na špejli nebo bavlněnou tkaninu.

# **Kondenzace**

U automobilu s klimatizací může dojít ke kondenzaci vlhkosti na čočce laseru. To může způsobit chyby čtení disku. V takovém případě vyjměte disk a počkejte, než se vlhkost odpaří.

# **Poznámky**

- Jestliže při instalaci přístroje nastanou obtíže, obraťte se na prodejce Kenwood.
- Při nákupu volitelného příslušenství zjistěte u prodejce Kenwood, zda bude fungovat s vaším modelem a ve vaší oblasti.
- Zobrazit lze znaky odpovídající ISO 8859-1.
- Zobrazit lze znaky, které odpovídají ISO 8859-5 nebo ISO 8859-1. Viz "Russian" v <Počáteční nastavení> (strana 31).
- Funkce RDS nefunguje, pokud není podporována žádnou vysílající stanicí.
- Obrázky obrazovek a panelu použité v této příručce jsou příklady použité pro jasnější vysvětlení používání ovládacích prvků. Proto to, co je zobrazeno na obrazovce na obrázku se může lišit od zobrazení na samotném zařízení. Některé obrázky obrazovek nemusí být využitelné.

# **Disky používané v této jednotce**

- Tato jednotka dokáže přehrávat pouze CD s dise .
- Disky, které nelze používat:
	- Disky, které nejsou kruhové
	- Disky barvené na záznamovém povrchu nebo špinavé disky
	- Neukončené vypalovatelné/přepisovatelné disky (Proces ukončení disku je popsán v návodu k vypalovacímu programu a návodu k vypalovací iednotce.)
	- 8 cm (3") disk (Pokus o vložení pomocí adaptéru může způsobit závadu.)

# **Manipulace s disky**

- Nedotýkejte se záznamové strany disku.
- Nelepte na disky žádné lepicí pásky. Nepoužívejte ani žádné polepené disky.
- Nepoužívejte s disky žádná pomocná zařízení.
- Nepoužívejte k čištění disků žádná rozpouštědla. Používejte suchou utěrku z mikrovlákna nebo měkkou utěrku.
- Disk čistěte od středu k jeho okraji.
- Při vyjímání disků ze zařízení je vytahujte vodorovně.
- Disk před vložením zbavte otřepů z otvoru a obvodových hran.

# **Resetování přístroje**

Pokud přístroj nepracuje správně, stiskněte tlačítko Reset. Přístroj se po stisku tlačítka resetovací vrátí k továrnímu nastavení.

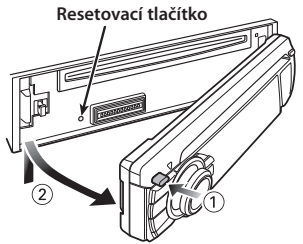

# <span id="page-5-0"></span>**Názvy součástí**

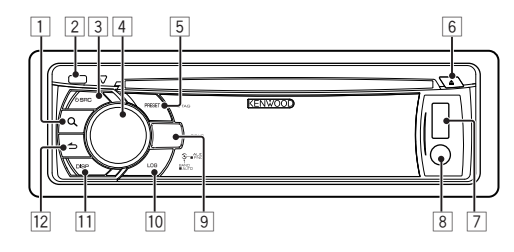

- $\boxed{1}$  **Tlačítko** [ $\boxed{\mathbf{Q}}$ ]
- 2 **Uvolňovací tlačítko**
- 3 **Tlačítko [SRC]**
- 4 **Ovladač**
- 5 **Tlačítko [PRESET]**
- 6 **Tlačítko [**0**]**
- 7 **USB konektor**
- 8 **Pomocný vstup**
- 9 **KDC-BT51U Tlačítko [ ] [ ] KDC-5751SD Tlačítko [SD]**

**KDC-5051U Tlačítko [iPod]**

- p **Tlačítko [LOG]**
- q **Tlačítko [DISP]**
- **Tlačítko [ 4 ]**

# **Nastavení funkce**

# Postup nastavení funkce

Možnosti této jednotky lze nastavit v režimu nastavení funkce. Podrobný postup nastavení a jednotlivé položky naleznete v popisu funkcí jednotlivých zdrojů.

**1 Vyberte zdroj**

**Stiskněte tlačítko [SRC].** Přepněte na zdroj zobrazení nastavovaných položek.

- **2 Spusťte režim nastavení funkce Stiskněte ovladač po dobu nejméně 1 sekundy.**
- **3 Vyberte položku funkce Otáčením ovladače zobrazte položku nastavení a poté ovladač stiskněte.**

Stisknutím tlačítka [10] se vrátíte na předchozí položku.

# Příklad:

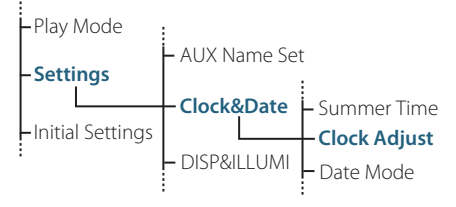

V tomto návodu k použití je jako příklad popsán postup pro položku vrstvy nastavení "Clock Adjust": **"Settings" > "Clock&Date" > "Clock Adjust".**

**4 Stanovte hodnotu nastavení Otáčením ovladače zobrazte hodnotu nastavení a poté ovladač stiskněte.**

Zobrazí se předchozí položka.

**5 Ukončete režim Nastavení funkce Stiskněte a alespoň 1 sekundu podržte tlačítko**   $\mathbf{I} \triangleq \mathbf{I}$ 

# <span id="page-6-0"></span>Ovládání zvuku

#### Můžete nastavit po položkách Ovládání zvuku;

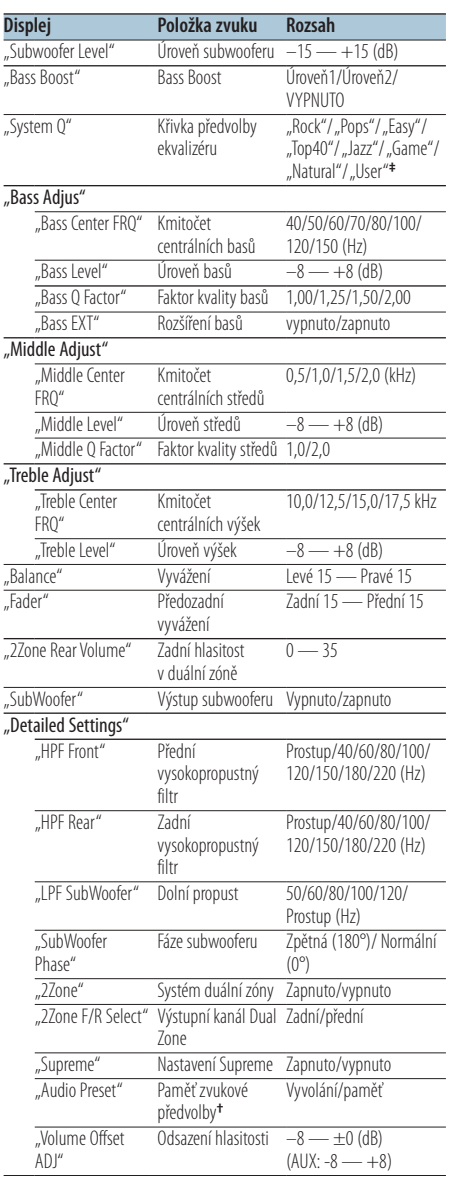

**†** Viz <Předvolby paměti zvuku> (strana 8), <Vyvolání přednastaveného zvuku> (strana 8). **‡**

"User": Jsou použity přizpůsobené úrovně basů, středů a výšek.

# (≡≡)

**•** Můžete nastavit basy, středy a výšky pro každý zdroj. O technologii Supreme

Technika extrapolace a náhrady vhodným algoritmem, rozsah vysokých kmitočtů, které jsou ořezány v případě kódování při nízkých bitových rychlostech (méně než 128 kb/s, vzorkovací kmitočet je 44,1 kHz).

Náhrada je optimalizována kompresním formátem (AAC, MP3 nebo WMA) a zpracována podle bitové rychlosti. Tento jev je zanedbatelný u hudby, která je kódována při vysoké bitové rychlosti, proměnlivou bitovou rychlostí, nebo má minimální rozsah v oblasti vysokých kmitočtů.

- **•** O systému Dual Zone Hlavní a druhotný zdroj (přídavný vstup) mají přední a zadní kanál oddělené.
	- Když je "2Zone" nastaveno na "ON", zvuk hlavního zdroje a zvuk vstupu AUX vycházejí z předních a ze zadních reproduktorů odděleně.
	- Nastavte kanál dílčího zdroje pomocí "2Zone".
	- Pomocí tlačítka [SRC] zvolte hlavní zdroj.
	- Upravte hlasitost předního kanálu ovladačem.
	- Upravte hlasitost zadního kanálu pomocí "2Zone Rear Volume".
	- Ovládání zvuku nemá na druhotný zdroj žádný vliv.
	- Když je vybrán zdroj zvuku Bluetooth, nastavte "27one F/R Select" na "Rear". "2Zone" nelze nastavit na "ON", když je tato položka nastavena na "Front". Když je "2Zone" nastaveno na "ON", je funkce "2Zone F/R Select" deaktivována.

# **1 Vyberte zdroj, který chcete nastavit Stiskněte tlačítko [SRC].**

- **2 Vstupte do režimu ovládání zvuku Stiskněte ovladač.**
- **3 Vyberte položku zvuku, kterou chcete upravit Otáčením ovladače vyberte položku zvuku, kterou chcete upravit, a potom stiskněte ovladač.**

Stisknutím tlačítka [  $\triangle$  ] se vrátíte na předchozí položku.

**4 Upravte položku zvuku Otáčením ovladače zobrazte hodnotu nastavení a poté ovladač stiskněte.**

Zobrazí se předchozí položka.

# **5 Ukončete režim ovládání zvuku Stiskněte a alespoň 1 sekundu podržte tlačítko**   $\mathsf{I} \leq \mathsf{I}$ .

# <span id="page-7-0"></span>**Nastavení zvuku**

# Předvolby paměti zvuku

Registrace nastavení hodnoty pomocí ovládání zvuku.

- **1 Nastavte ovládání zvuku** Nastavte <Ovládání zvuku> (strana 7).
- **2 Vstupte do režimu ovládání zvuku Stiskněte ovladač.**
- **3 Vyberte režim paměti přednastavení zvuku Položku lze vybrat a nastavit následujícím způsobem.**

**"Detailed Settings" > "Audio Preset" Otáčením ovladače vyberte položku. Potvrďte položku stisknutím ovladače.**

- **4 Vyberte paměť přednastavení zvuku Otočením ovladače vyberte "Memory" a poté ovladač stiskněte.**
- **5 Otočením ovladače vyberte "YES" a poté ovladač stiskněte.**

Zobrazí se nápis "Memory Completed".

**6 Ukončete režim ovládání zvuku Stiskněte a alespoň 1 sekundu podržte tlačítko**   $\mathsf{I} \triangleq \mathsf{I}$ .

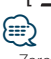

- **•** Zaregistrujte 1 pár paměti audio předvoleb. Nelze registrovat pomocí zdroje.
- **•** Pokud stisknete tlačítko Reset, všechny zdroje obnoví hodnotu nastavení, která byla zaregistrována.
- **•** Lze registrovat následující položky. "Bass Center FRQ", "Bass Level", "Bass Q Factor", "Bass EXT", "Middle Center FRQ, "Middle Level", "Middle Q Factor", "Treble Center FRQ", "Treble Level", "SubWoofer Level", "HPF Front", "HPF Rear", "LPF SubWoofer", "SubWoofer Phase"

# Vyvolání přednastaveného zvuku

Vyvolání nastavení zvuku uloženého pomocí funkce <Předvolby paměti zvuku> (strana 8).

- **1 Vyberte zdroj Stiskněte tlačítko [SRC].**
- **2 Vstupte do režimu ovládání zvuku Stiskněte ovladač.**
- **3 Vyberte režim paměti přednastavení zvuku Položku lze vybrat a nastavit následujícím způsobem. "Detailed Settings" > "Audio Preset" Otáčením ovladače vyberte položku. Potvrďte položku stisknutím ovladače.**
- **4 Vyberte vyvolání přednastaveného zvuku Otočením ovladače vyberte "Recall" a poté ovladač stiskněte.**
- **5** Otočením ovladače vyberte "YES" a poté **ovladač stiskněte.** Zobrazí se nápis "Recall Completed".
- **6 Ukončete režim ovládání zvuku Stiskněte a alespoň 1 sekundu podržte tlačítko**   $\mathsf{I} \triangleq \mathsf{I}$ .

# <span id="page-8-0"></span>**Ovládání s iPod**

Základní operace přehrávání z iPod viz Stručná příručka.

# Vyhledávání hudby

Vyhledání skladby, kterou chcete přehrát.

**1 Vstupte do režimu Vyhledávání hudby** Stiskněte tlačítko [ Q ].

Zobrazí se "MUSICSEARCH"

#### **2 Vyhledejte hudbu**

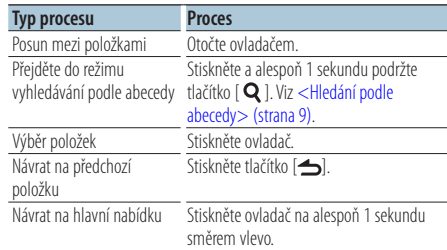

# Zrušení režimu Vyhledávání hudby

**Stiskněte a alespoň 1 sekundu podržte tlačítko**   $\mathbf{I} \leq \mathbf{I}$ 

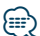

**•** Pokud nelze zobrazit žádné znaky z názvu skladby, zobrazí se název procházené položky a číslice.

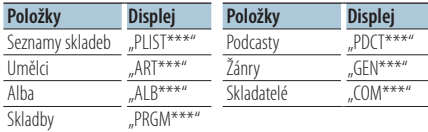

# Hledání podle abecedy

Ze seznamu můžete pro aktuálně vybranou procházenou položku (umělec, album atd.) vybrat písmeno.

- **1 Vstupte do režimu Vyhledávání hudby** Stiskněte dvakrát tlačítko [ Q ]. Zobrazí se "MUSICSEARCH".
- **2 Vstupte do režimu vyhledávání podle abecedy Otočením ovladače vyberte "Alphabet Search" a poté ovladač stiskněte.**

### **3 Vyhledejte znak**

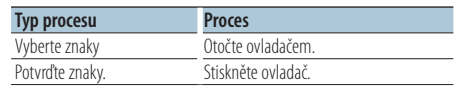

Vraťte se do režimu vyhledávání hudby.

### Zrušení režimu hledání podle abecedy **Stiskněte a alespoň 1 sekundu podržte tlačítko**   $\mathbf{I} \leq \mathbf{I}$

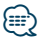

- **•** Doba potřebná pro hledání podle abecedy může být v závislosti na počtu položek (písní) v iPodu velmi dlouhá.
- **•** Chcete-li vyhledat jiný znak, než A až Z a 1, zadejte "\*".
- **•** Pokud první znak řetězce v režimu hledání podle abecedy začíná členem "a", "an" nebo "the", je název hledán bez členu.

# <span id="page-9-0"></span>**Ovládání s iPod**

# Související vyhledávání

Procházení hudby stejného interpreta nebo žánru, který se přehrává.

**1 Vstupte do režimu vyhledávání vybrané hudby**

**Stiskněte a alespoň 1 sekundu podržte tlačítko**   $[ Q ].$ 

- **2 Vyberte režim souvisejícícho vyhledávání Otočením ovladače vyberte "Related Search" a poté ovladač stiskněte.**
- **3 Vyberte položku pro procházení Otočením ovladače vyberte položku procházení a poté ovladač stiskněte.**

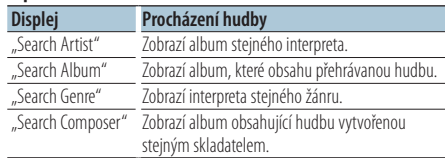

#### **4 Vyhledejte hudbu**

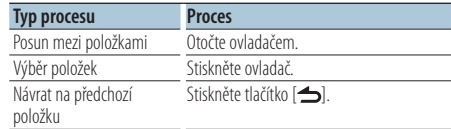

#### Zrušení režimu souvisejícího vyhledávání **Stiskněte a alespoň 1 sekundu podržte tlačítko**   $[$

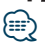

- **•** Související vyhledávání nelze provádět při přehrávání Podcast.
- **•** Když přehrávaná hudba nemá žádné informace o procházených položkách nebo když nebyla nalezena žádná hudba, zobrazí se "Not Found".

# Přímé vyhledávání

Vyhledávání hudby výběrem položky procházení a znaků abecedy.

**1 Vstupte do režimu vyhledávání vybrané hudby**

**Stiskněte a alespoň 1 sekundu podržte tlačítko**   $\overline{[Q]}$ .

- **2 Vyberte režim přímého vyhledávání Otočením ovladače vyberte "Direct Search" a poté ovladač stiskněte.**
- **3 Vyberte procházenou položku**

**Otočením ovladače vyberte položku procházení a poté ovladač stiskněte.**

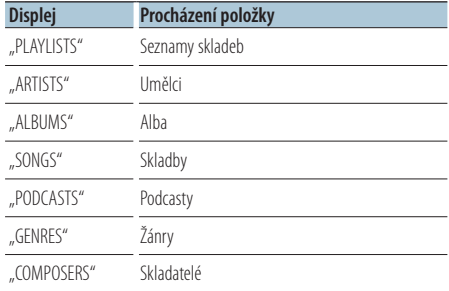

#### **4 Zadejte hledaný znak**

**Otočením ovladače vyberte znak a poté ovladač stiskněte.**

Můžete vybrat až tři znaky.

#### **5 Vyhledejte hudbu**

**Otočením ovladače vyberte "DONE" a poté ovladač stiskněte.**

Zobrazí se seznam výsledků vyhledávání.

### **6 Vyberte hudbu**

**Otočením ovladače vyberte hudbu a poté ovladač stiskněte.**

#### Zrušení režimu přímého vyhledávání

**Stiskněte a alespoň 1 sekundu podržte tlačítko**   $\mathbf{I} \leq \mathbf{I}$ 

# <span id="page-10-0"></span>Hledání přeskakováním

Počet skladeb, které se mají přeskočit, je zvolen poměrem z celkového počtu skladeb ve vybraném seznamu.

- **1 Vstupte do režimu Vyhledávání hudby** Stiskněte tlačítko [ Q ]. Zobrazí se "MUSICSEARCH".
- **2 Vstupte do režimu vyhledávání vybrané hudby** Stiskněte tlačítko [ Q ].
- **3 Vyberte režim hledání přeskakováním** Otočením ovladače vyberte "Skip Search" **a poté ovladač stiskněte.**

#### **4 Vyhledejte hudbu**

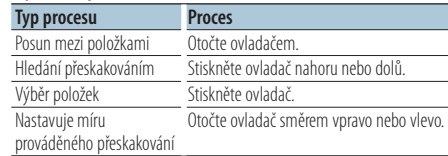

#### Zrušení režimu Vyhledávání hudby

**Stiskněte a alespoň 1 sekundu podržte tlačítko**   $\mathbf{I} \leq \mathbf{I}$ 

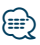

- **•** Výchozí nastavení míry hledání přeskakováním je 0,5 %. Viz <Nastavení míry hledání přeskakováním> (strana 11).
- **•** Držte ovladač stisknutý po dobu 3 sekund nebo déle a bez ohledu na nastavení budete přeskakovat skladby po 10 %.

# Nastavení míry hledání přeskakováním

Slouží k nastavení míry přeskočení funkce <Hledání přeskakováním> (strana 11)

- **1 Vyberte iPod jako zdroj Stiskněte tlačítko [SRC].** Zvolte zobrazení "iPod".
- **2 Spusťte režim nastavení funkce Stiskněte ovladač po dobu nejméně 1 sekundy.**
- **3 Vyberte hledání přeskakováním Položku lze vybrat a nastavit následujícím způsobem. "Settings" > "Skip Search" Otáčením ovladače vyberte položku. Potvrďte položku stisknutím ovladače.**
- **4 Nastavte míru pro hledání přeskakováním** Otáčením ovladače zvolte míru ("0.5%", "1%", **"5%" nebo "10%") a poté ovladač stiskněte.**
- **5 Ukončete režim Nastavení funkce Stiskněte a alespoň 1 sekundu podržte tlačítko**   $\mathsf{I} \triangleq \mathsf{I}.$

# <span id="page-11-0"></span>**Ovládání s iPod**

# Režim přehrávání

Můžete si vybrat režim přehrávání, jako je náhodné a opakované přehrávání.

- **1 Vyberte iPod jako zdroj Stiskněte tlačítko [SRC].** Zvolte zobrazení "iPod".
- **2 Spusťte režim nastavení funkce Stiskněte ovladač po dobu nejméně 1 sekundy.**
- **3 Vyberte režim přehrávání Otočením ovladače vyberte "Play Mode" a poté ovladač stiskněte.**
- **4 Vyberte požadovanou funkci přehrávání Otočením ovladače vyberte funkci přehrávání a poté ovladač stiskněte.**

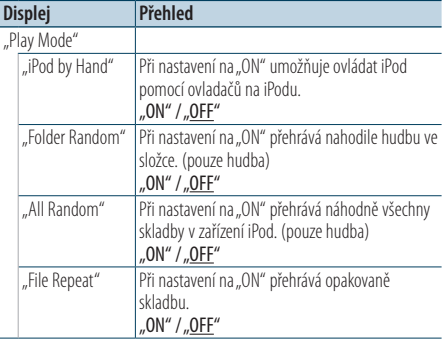

( : výrobní nastavení)

#### **5 Nastavte funkci přehrávání Stiskněte Ovladačl.**

Zobrazí se předchozí položka.

**6 Ukončete režim Exit Nastavení funkce Stiskněte a alespoň 1 sekundu podržte tlačítko**   $\mathbf{I} \triangleq$ ].

# Zaregistrování skladby do seznamu skladeb

Můžete zaregistrovat vaše oblíbené písně do seznamu skladeb. Do seznamu skladeb můžete zaregistrovat až deset skladeb.

**1 Spusťte přehrávání skladby, kterou chcete registrovat**

**Stiskněte ovladač nahoru, dolů, vpravo a vlevo.**

- **2 Vstupte do režimu vyhledávání vybrané hudby Stiskněte a alespoň 1 sekundu podržte tlačítko**   $[ Q ]$ .
- **3 Registrace skladby Otočením ovladače vyberte "Register My Playlist" a poté ovladač stiskněte.**

Zobrazí se ...## (registrační číslo) Stored". Zaregistrovat můžete až deset skladeb.

# V režimu Vyhledávání hudby

- **1 Vstupte do režimu Vyhledávání hudby** Stiskněte tlačítko [ Q ]. Zobrazí se MUSICSEARCH"
- **2 Spusťte přehrávání skladby, kterou chcete registrovat** Viz <Vyhledávání hudby> (strana 9).
- **3 Vstupte do režimu registrace seznamu skladeb** Stiskněte tlačítko [ Q ].
- **4 Registrace skladby Otočením ovladače vyberte "Register My Playlist" a poté ovladač stiskněte.**

Zobrazí se "## (registrační číslo) Stored". Zaregistrovat můžete až deset skladeb.

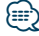

- **•** Při vytváření seznamu skladeb můžete registrovat písně uložené v jednom iPodu. Pokud se pokusíte zaregistrovat píseň připojením k neregistrovanému iPodu, zobrazí se "My Playlist Delete". Výběrem "YES" bude odstraněn seznam skladeb.
- **•** Pokud se pokusíte zaregistrovat jedenáctou skladbu, zobrazí se zpráva "Memory Full" a skladbu nebude možné zaregistrovat. Chcete-li registraci provést, odstraňte nepotřebnou skladbu.
- **•** Podcasty neregistrujte. Skladby se nemusí zaregistrovat nebo přehrávat správně. Například jsou zaregistrovány nepožadované skladby.

# <span id="page-12-0"></span>Přehrávání seznamu skladeb

**1 Vstupte do režimu vyhledávání vybrané hudby**

**Stiskněte a alespoň 1 sekundu podržte tlačítko**   $\overline{Q}$  ].

- **2 Vyberte režim vyvolání seznamu skladeb** Otočením ovladače vyberte "Recall My Playlist" **a poté ovladač stiskněte.**
- **3 Přehrání skladby v seznamu skladeb Otáčením ovladače vyberte skladbu, kterou chcete přehrát, a potom stiskněte ovladač.**
- (≡∌)
- **•** Chcete-li ukončit přehrávání skladby v seznamu skladeb, vypněte napájení.
- **•** Pokud skladba nekončí 1 sekundou ticha nebo déle, její poslední část se pravděpodobně nepřehraje.
- **•** Během přehrávání skladeb ze seznamu skladeb nelze provést náhodné přehrávání.

# Odstranění skladby ze seznamu skladeb

**1 Vstupte do režimu vyhledávání vybrané hudby**

**Stiskněte a alespoň 1 sekundu podržte tlačítko**   $[ Q ]$ .

- **2 Vyberte režim odstranění seznamu skladeb** Otočením ovladače vyberte "Delete My Playlist" **a poté ovladač stiskněte.**
- **3 Zvolte způsob odstranění skladeb** Otočením ovladače vyberte "Delete One" nebo **"Delete All" a poté ovladač stiskněte.**

Výběrem "Delete All" budou odstraněny všechny skladby.

Zvolením "Delete All" se přesunete na krok 5 a budou odstraněny všechny skladby.

- **4 Vyberte skladbu, kterou chcete odstranit Otočením ovladače vyberte skladbu a poté ovladač stiskněte.**
- **5** Otočením ovladače vyberte "YES" a poté **ovladač stiskněte.** Zobrazí se Completed"

### V režimu nastavení funkce

- **1 Vyberte iPod jako zdroj Stiskněte tlačítko [SRC].** Zvolte zobrazení "iPod".
- **2 Spusťte režim nastavení funkce Stiskněte ovladač po dobu nejméně 1 sekundy.**
- **3 Vyberte režim odstranění seznamu skladeb Položku lze vybrat a nastavit následujícím způsobem.**

"Settings" > "My Playlist Delete" > "Delete One" **nebo "Delete All"**

**Otáčením ovladače vyberte položku. Potvrďte položku stisknutím ovladače.**

Výběrem "Delete All" budou odstraněny všechny skladby.

Zvolením "Delete All" se přesunete na krok 5 a budou odstraněny všechny skladby.

- **4 Vyberte skladbu, kterou chcete odstranit Otočením ovladače vyberte skladbu a poté ovladač stiskněte.**
- **5** Otočením ovladače vyberte "YES" a poté **ovladač stiskněte.** Zobrazí se Completed"
- **6 Ukončete režim Nastavení funkce Stiskněte a alespoň 1 sekundu podržte tlačítko**   $\blacksquare$

# <span id="page-13-0"></span>**Ovládání s hudebními disky/zvukovými soubory (CD, USB nebo SD)**

Základní operace při přehrávání hudebních disků/ zvukových souborů naleznete ve stručné příručce.

# Vyhledávání hudby

Výběr hudby, kterou si chcete poslechnout, z aktuálně přehrávaného zařízení nebo média.

**1 Vstupte do režimu Vyhledávání hudby** Stiskněte tlačítko [ Q ].

Zobrazí se "MUSICSEARCH".

### **2 Vyhledejte hudbu**

#### Zvukový soubor

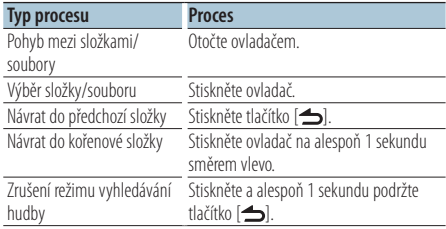

¡ indikátor: Zvukový soubor **I** indikátor: Složka

# Zdroj CD

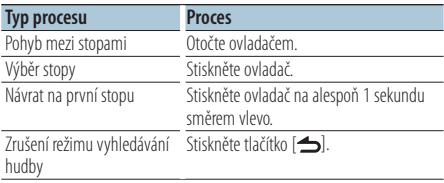

Média editoru hudby Hledání přeskakováním

Počet skladeb, které se mají přeskočit, je zvolen poměrem z celkového počtu skladeb ve vybraném seznamu.

- **1 Vstupte do režimu Vyhledávání hudby** Stiskněte tlačítko [ Q ]. Zobrazí se "MUSICSEARCH".
- **2 Vstupte do režimu vyhledávání vybrané hudby** Stiskněte tlačítko [ Q ].
- **3 Vyberte režim hledání přeskakováním** Otočením ovladače vyberte "Skip Search" **a poté ovladač stiskněte.**

#### **4 Vyhledejte hudbu**

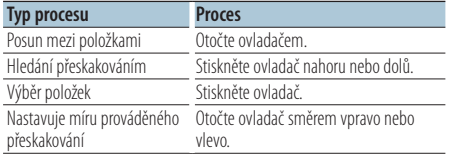

### Zrušení režimu Vyhledávání hudby

**Stiskněte a alespoň 1 sekundu podržte tlačítko**   $\mathbf{I} \triangleq \mathbf{I}$ 

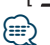

- **•** Výchozí nastavení míry hledání přeskakováním je 0,5 %. Viz <Nastavení míry hledání přeskakováním> (strana 11).
- **•** Držte ovladač stisknutý po dobu 3 sekund nebo déle a bez ohledu na nastavení budete přeskakovat skladby po 10 %.

# <span id="page-14-0"></span>Režim přehrávání

Můžete si vybrat režim přehrávání, jako je náhodné a opakované přehrávání.

- **1 Vyberte zdroj CD/ USB/ SD Stiskněte tlačítko [SRC].** Vyberte zobrazení "CD", "USB" nebo "SD".
- **2 Spusťte režim nastavení funkce Stiskněte ovladač po dobu nejméně 1 sekundy.**
- **3 Vyberte režim funkce přehrávání Otočením ovladače vyberte "Play Mode" a poté ovladač stiskněte.**
- **4 Vyberte požadovanou funkci přehrávání Otočením ovladače vyberte funkci přehrávání a poté ovladač stiskněte.**

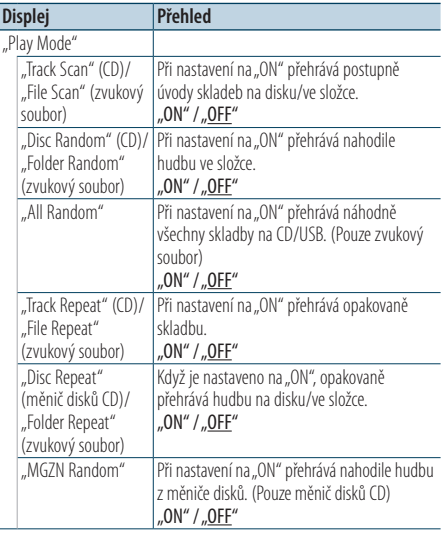

( \_\_ : výrobní nastavení)

**5 Nastavte funkci přehrávání Stiskněte Ovladačl.**

Zobrazí se předchozí položka.

# **6 Ukončete režim Nastavení funkce Stiskněte a alespoň 1 sekundu podržte tlačítko**   $\mathbf{I} \triangleq$ ].

# **⊕**

#### **KDC-5751SD**

**•** Stisknutím tlačítka SD při zvoleném zdroji SD se přesunete do režimu funkce přehrávání.

### Funkce měničů disků s KDC-5751SD/ KDC-5051U

# Základní obsluha měniče disků (Volitelné)

### Volba zdroje Měnič CD

**Stiskněte tlačítko [SRC].** Zvolte zobrazení "CD CH".

#### Vyhledávání hudby **Otočte ovladač směrem vpravo nebo vlevo.**

Vyhledávání disku

**Stiskněte ovladač nahoru nebo dolů.**

# <span id="page-15-0"></span>**Obsluha ladění**

Základní operace pro poslouchání rádia viz Stručná příručka.

# Automatické uložení do paměti

Automaticky se uloží do paměti 18 (FM)/ 6 (AM) stanic s dobrým příjmem.

- **1 Zvolte rádio jako zdroj Stiskněte tlačítko [SRC].** Zvolte zobrazení "TUNER".
- **2 Spusťte režim nastavení funkce Stiskněte ovladač po dobu nejméně 1 sekundy.**
- **3 Zvolte režim automatického uložení do paměti**

**Položku lze vybrat a nastavit následujícím způsobem.**

**"Settings" > "Auto Memory" Otáčením ovladače vyberte položku. Potvrďte položku stisknutím ovladače.**

**4 Spusťte režim automatického uložení do paměti**

**Otočením ovladače vyberte "YES" a poté ovladač stiskněte.**

Když je vloženo do paměti 18 (FM)/ 6 (AM) stanic, které lze přijímat, ukončí se automatické vkládání do paměti.

# Nastavení režimu vyhledávání

Vybírá ladící režim rádia.

- **1 Zvolte rádio jako zdroj Stiskněte tlačítko [SRC].** Zvolte zobrazení TUNER"
- **2 Spusťte režim nastavení funkce Stiskněte ovladač po dobu nejméně 1 sekundy.**
- **3 Vyberte režim vyhledávání Položku lze vybrat a nastavit následujícím způsobem. "Settings" > "Seek Mode" Otáčením ovladače vyberte položku. Potvrďte položku stisknutím ovladače.**

#### **4 Nastavte požadovaný režim vyhledávání**

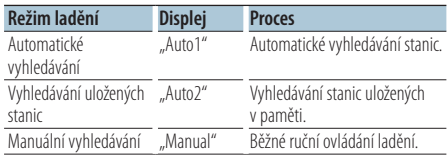

**Otočením ovladače vyberte režim vyhledávání a poté ovladač stiskněte.**

#### **5 Ukončete režim Nastavení funkce**

**Stiskněte a alespoň 1 sekundu podržte tlačítko**   $\mathbf{I} \leq \mathbf{I}$ 

# <span id="page-16-0"></span>Nastavení radiopřijímače

Nastavuje položky pro radiopřijímač.

- **1 Zvolte rádio jako zdroj Stiskněte tlačítko [SRC].** Zvolte zobrazení TUNER"
- **2 Spusťte režim nastavení funkce Stiskněte ovladač po dobu nejméně 1 sekundy.**
- **3 Vyberte režim nastavení Otočením ovladače vyberte "Settings" a poté ovladač stiskněte.**
- **4 Vyberte požadovanou položku nastavení rádia**

**Otočením ovladače vyberte položku nastavení radiopřijímače a poté ovladač stiskněte.**

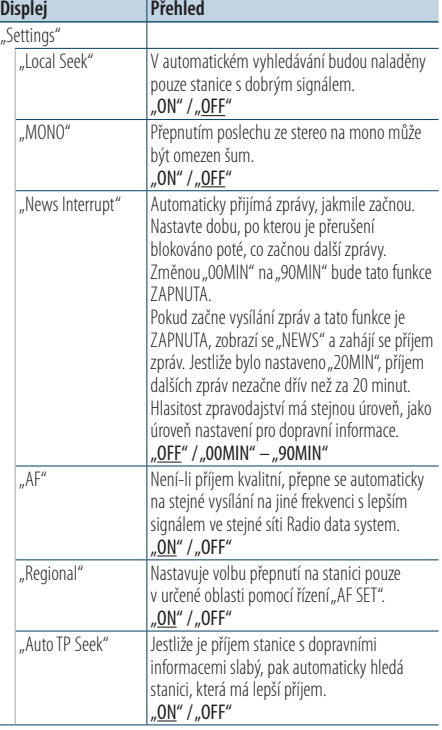

( : výrobní nastavení)

**5 Nastavte položku nastavení radiopřijímače Otočením ovladače vyberte požadovanou hodnotu a poté ovladač stiskněte.**

Zobrazí se předchozí položka.

### **6 Ukončete režim Nastavení funkce Stiskněte a alespoň 1 sekundu podržte tlačítko**   $\mathbf{I} \leq \mathbf{I}$

# <span id="page-17-0"></span>PTY (typ programu)

Volba typu programu a vyhledávání stanice;

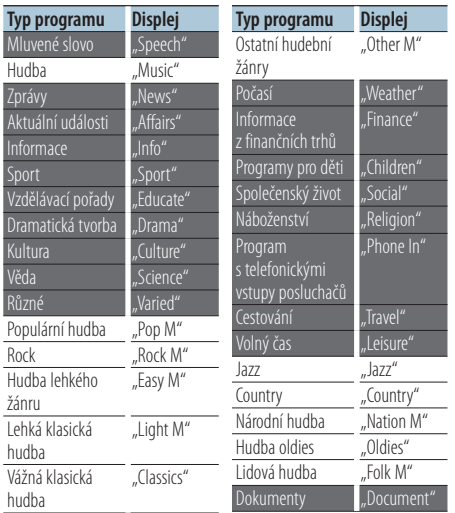

**•** Mluvené slovo a hudba obsažená v typech programů: Hudba: Položka černého písmena. Mluvené slovo: Položka bílého písmena.

### **1 Vstupte do režimu PTY** Stiskněte dvakrát tlačítko [ Q ].

- **2 Zvolte typ programu Otočte ovladačem.**
- **3 Vyhledání stanice s vybraným typem programu Otočte ovladač směrem vpravo nebo vlevo.**
- **4 Ukončení režimu PTY** Stiskněte tlačítko [ $\triangle$ ].

# (≡≡)

- **•** Tuto funkci nelze použít při dopravním vysílání nebo poslechu stanic v AM pásmu.
- Pokud není nalezen vybraný typ programu, zobrazí se "No PTY". Zvolte jiný typ programu.

# Předvolba typu programu

Vložení vybraného typu programu do paměti a snadné vyvolání programu rychlou volbou.

#### Předvolba typu programu

**1 Vyberte typ programu, který chcete uložit do paměti**

Viz <PTY (typ programu)> (strana 18).

- **2 Vstupte do režimu předvolby typu programu Stiskněte tlačítko [PRESET].**
- **3 Vyberte číslo a uložte je do paměti** Otáčením ovladače vyberte číslo paměti ("1" **– "6") a potom stiskněte a alespoň 2 sekundy podržte knoflík ovladače.**

### Ukončení režimu předvoleb paměti Stiskněte tlačítko [ **1.**

# Vyvolání předvoleného typu programu

- **1 Vstupte do režimu PTY** Stiskněte dvakrát tlačítko [ Q ].
- **2 Vstupte do režimu paměti předvoleb Stiskněte tlačítko [PRESET].**
- **3 Vyberte číslo, které chcete vyvolat z paměti Otočením ovladače vyberte vyvolávané číslo ("1" – "6") a poté ovladač stiskněte.**

# <span id="page-18-0"></span>Změna jazyka pro funkci PTY

Volba jazyka displeje pro typ programu;

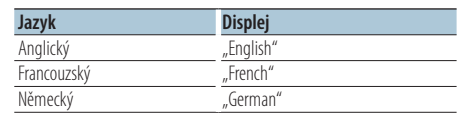

- **1 Vstupte do režimu PTY** Stiskněte dvakrát tlačítko [ **Q** ].
- **2 Spusťte režim změny jazyka Stiskněte ovladač.**
- **3 Vyberte jazyk Otočením ovladače vyberte jazyk a poté ovladač stiskněte.**

# <span id="page-19-0"></span>**Paměť záznamu**

# Vyvolání záznamu z paměti

Tato jednotka si automaticky zapamatuje dříve použité funkce a položky nastavení funkcí, které lze pak snadno vyvolat.

- **1 Zobrazte výpis záznamu z paměti Stiskněte tlačítko [LOG].**
- **2 Vyvolejte požadovanou funkci Otočením ovladače vyberte funkci a poté ovladač stiskněte.**

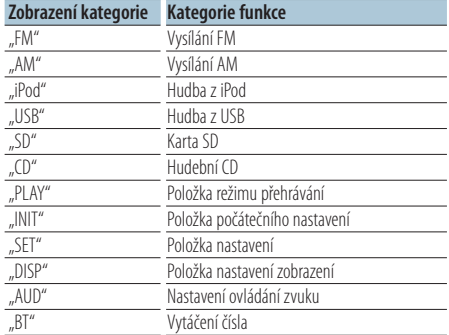

### Zrušení vyvolání záznamu z paměti Stiskněte tlačítko [  $\triangle$ ].

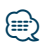

- **•** Je zaznamenáno nejvýše 15 naposled použitých funkcí. Po dosažení této meze jsou záznamy mazány od nejstaršího.
- **•** Zaznamenané funkce lze odstranit. Viz <Odstranění položky paměti záznamu> (strana 21).
- **•** Zaznamenávané funkce lze nastavit podle kategorií. Viz <Nastavení kategorie paměti záznamu> (strana 21).
- **•** Zaznamenané funkce lze uzamknout, aby se zabránilo jejich odstranění. Viz <Zámek položky paměti záznamu> (strana 20).
- **•** Stanice jsou zaznamenávány 2 minuty po přijetí. Toto časování lze změnit. Viz <Nastavení času paměti záznamu radiopřijímače> (strana 22).

# Zámek položky paměti záznamu

Uzamkne položky paměti záznamu, aby nedošlo k jejich odstranění.

- **1 Zobrazte výpis záznamu z paměti Stiskněte tlačítko [LOG].**
- **2 Zamkněte položku paměti záznamu Otočením ovladače vyberte položku a poté ovladač stiskněte a podržte alespoň 1 sekundu.** Uzamknuté položky isou označeny "**T. "**".
- **3 Ukončete paměť režimu** Stiskněte tlačítko [  $\triangle$ ].

# <span id="page-20-0"></span>Odstranění položky paměti záznamu

Odstraňuje položky paměti záznamu.

- **1 Spusťte režim nastavení funkce Stiskněte ovladač po dobu nejméně 1 sekundy.**
- **2 Vyberte režim odstranění záznamu Položku lze vybrat a nastavit následujícím způsobem.**

**"Settings" > "Log" > "Log Delete" Otáčením ovladače vyberte položku. Potvrďte položku stisknutím ovladače.**

**3 Vyberte položku paměti záznamu, kterou chcete odstranit**

**Otočením ovladače vyberte položku paměti záznamu a poté ovladač stiskněte.**

Zvolením "All" se smaže celá paměť záznamu. (vyjma uzamknutých položek.)

- **4 Otočením ovladače vyberte "YES" a poté ovladač stiskněte.** Zobrazí se "Completed".
- **5 Ukončete režim Nastavení funkce Stiskněte a alespoň 1 sekundu podržte tlačítko**   $\mathsf{I} \triangleq \mathsf{I}.$

# Nastavení kategorie paměti záznamu

Nastavuje kategorii zaznamenávané funkce.

- **1 Spusťte režim nastavení funkce Stiskněte ovladač po dobu nejméně 1 sekundy.**
- **2 Zvolte režim nastavení paměti záznamu Položku lze vybrat a nastavit následujícím způsobem.**

**"Settings" > "Log" > "Log Settings" Otáčením ovladače vyberte položku. Potvrďte položku stisknutím ovladače.**

#### **3 Nastavte zaznamenávanou kategorii**

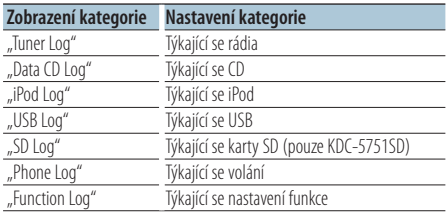

**Otočením ovladače vyberte kategorii a poté ovladač stiskněte.**

**4 Ukončete režim Nastavení funkce Stiskněte a alespoň 1 sekundu podržte tlačítko**   $\mathbf{I} \leq \mathbf{I}$ 

# <span id="page-21-0"></span>**Paměť záznamu**

# Nastavení času paměti záznamu radiopřijímače

Můžete nastavit časování pro zaznamenání stanice podle času příjmu.

- **1 Spusťte režim nastavení funkce Stiskněte ovladač po dobu nejméně 1 sekundy.**
- **2 Zvolte režim nastavení času záznamu radiopřijímače**

**Položku lze vybrat a nastavit následujícím způsobem.**

**"Settings" > "Log" > "Tuner Log Time Set" Otáčením ovladače vyberte položku. Potvrďte položku stisknutím ovladače.**

**3 Nastavte čas příjmu pro časování začátku zaznamenání stanice**

**Otáčením ovladače zvolte čas ("10SEC", "30SEC", "1MIN", "2MIN" nebo "5MIN") a poté ovladač stiskněte.**

**4 Ukončete režim Nastavení funkce Stiskněte a alespoň 1 sekundu podržte tlačítko**   $[$ 

# <span id="page-23-0"></span>**Nastavení displeje**

# Výběr typu displeje

Níže jsou uvedeny příklady typů zobrazení.

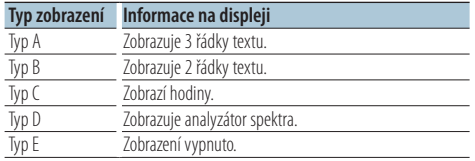

### **1 Spusťte režim nastavení funkce Stiskněte ovladač po dobu nejméně 1 sekundy.**

#### **2 Vyberte režim volby typu zobrazení Položku lze vybrat a nastavit následujícím způsobem.**

**"Settings" > "DISP&ILLUMI" > "Display Select" > "Type Select"**

**Otáčením ovladače vyberte položku. Potvrďte položku stisknutím ovladače.**

#### **3 Vyberte typ zobrazení**

**Otočením ovladače vyberte typ zobrazení a poté ovladač stiskněte.**

#### **4 Ukončete režim Nastavení funkce**

**Stiskněte a alespoň 1 sekundu podržte tlačítko**   $\mathsf{I} \triangleq \mathsf{I}.$ 

# Výběr textového displeje

Mění zobrazené informace o následujících zdrojích:

#### V režimu rádia

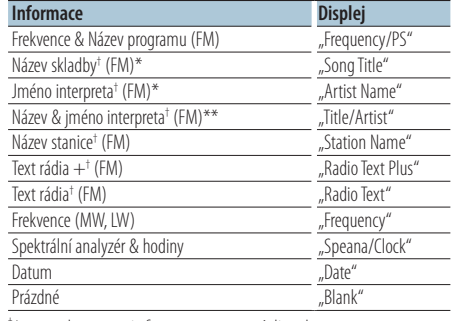

† Jsou zobrazeny informace textu rádia plus. \*Pouze typ zobrazení A

\*\*Pouze typ zobrazení B

#### V režimu CD a externího disku

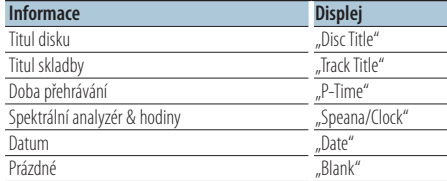

#### Ve zvukovém souboru/ zdroji iPod

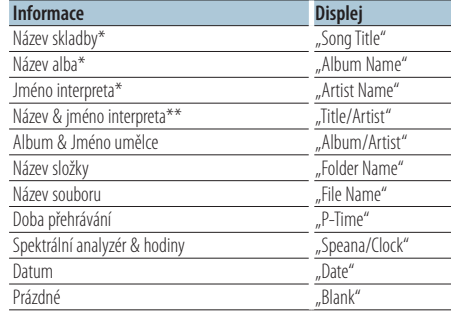

\*Pouze typ zobrazení A

\*\*Pouze typ zobrazení B

#### V režimu Standby/režimu přídavného vstupu

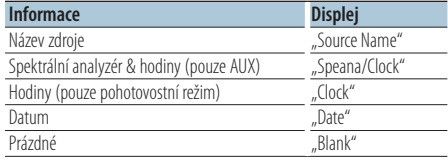

#### <span id="page-24-0"></span>Ve zdroji zvuku Bluetooth "BT AUDIO EXT" (volitelné příslušenství KCA-BT200, KCA-BT300)

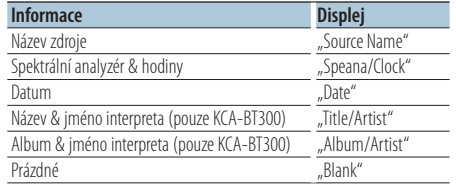

- **1 Spusťte režim nastavení funkce Stiskněte ovladač po dobu nejméně 1 sekundy.**
- **2 Vyberte režim výběru textového displeje Položku lze vybrat a nastavit následujícím způsobem.**

**"Settings" > "DISP&ILLUMI" > "Display Select" > "Text Select"**

**Otáčením ovladače vyberte položku. Potvrďte položku stisknutím ovladače.**

- **3 Zvolte část textového displeje Stiskněte ovladač nahoru nebo dolů.** Vybraná část zobrazení textu bliká.
- **4 Vyberte text**

**Otočte ovladačem.**

**5 Ukončete režim Nastavení funkce Stiskněte a alespoň 1 sekundu podržte tlačítko**   $\mathsf{I} \triangleq \mathsf{I}$ .

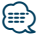

- **•** Pokud zvolená položka neobsahuje žádné informace, jsou zobrazeny alternativní informace.
- **•** Nastavení je dostupné u typu zobrazení A nebo B, které umožňuje zobrazení. Viz <Výběr typu displeje> (strana 24).
- **•** V závislosti na typu zobrazení a řádku nelze některé položky vybrat.
- Pokud při přehrávání z iPodu vyberete "Folder name", budou zobrazené názvy v závislosti na aktuálně vybraných položkách procházení.
- **•** Pokud je při přehrávání z iPodu zapnut režim manuálního ovládání iPodu, zobrazí se "iPod by Hand Mode".
- **•** Pokud při přehrávání z iPodu není možné zobrazit všechny znaky, zobrazí se číslo souboru v seznamu.

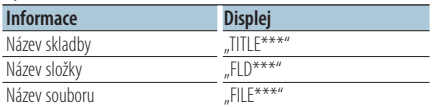

# Nastavení informačního displeje

Nastavuje stranu a grafické části displeje.

- **1 Spusťte režim nastavení funkce Stiskněte ovladač po dobu nejméně 1 sekundy.**
- **2 Vyberte režim volby zobrazení Položku lze vybrat a nastavit následujícím způsobem.**

**"Settings" > "DISP&ILLUMI" > "Display Select" Otáčením ovladače vyberte položku. Potvrďte položku stisknutím ovladače.**

**3 Vyberte požadovanou položku nastavení informačního displeje**

**Otočením ovladače vyberte položku nastavení displeje a poté ovladač stiskněte.**

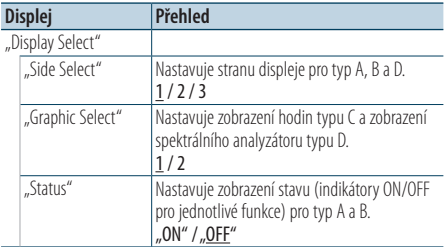

( : výrobní nastavení)

- **4 Nastavte položku nastavení displeje Otočením ovladače vyberte požadovanou hodnotu a poté ovladač stiskněte.** Zobrazí se předchozí položka.
- **5 Ukončete režim Nastavení funkce Stiskněte a alespoň 1 sekundu podržte tlačítko**   $\mathbf{I} \triangleq \mathbf{I}$

# <span id="page-25-0"></span>**Nastavení displeje**

# Výběr barvy podsvícení

Výběr barvy podsvícení panelu.

- **1 Spusťte režim nastavení funkce Stiskněte ovladač po dobu nejméně 1 sekundy.**
- **2 Zvolte režim výběru barvy**

**Položku lze vybrat a nastavit následujícím způsobem.**

**"Settings" > "DISP&ILLUMI" > "Color Select" Otáčením ovladače vyberte položku. Potvrďte položku stisknutím ovladače.**

**3 Vyberte část, ve které chcete nastavit barvu podsvícení**

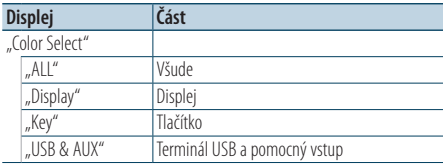

**Otočením ovladače vyberte část a poté ovladač stiskněte.**

# **4 Vyberte barvu podsvícení Otočením ovladače vyberte barvu a poté**

**ovladač stiskněte.**

Vyberte barvu z "Variable Scan"/ "Color1" — Color<sub>24</sub>"

# Upravení hodnot RGB

Při provádění výběru z "Color1" — "Color24" si můžete vytvořit vlastní barvu. Vytvořenou barvu můžete vyvolat zvolením "User".

**1. Stiskněte ovladač po dobu nejméně 1 sekundy.**

Vstupte do režimu podrobné úpravy barvy.

**2. Nastavte barvu.**

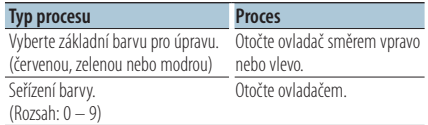

#### **3. Stiskněte ovladač.**

Ukončete režim podrobné úpravy barvy.

# **5 Ukončete režim Nastavení funkce**

**Stiskněte a alespoň 1 sekundu podržte tlačítko**   $\mathbf{I} \leq \mathbf{I}$ 

# Nastavení displeje & podsvícení

Nastavuje displej a podsvícení.

- **1 Spusťte režim nastavení funkce Stiskněte ovladač po dobu nejméně 1 sekundy.**
- **2 Vyberte režim nastavení displeje a podsvícení Položku lze vybrat a nastavit následujícím způsobem.**

**"Settings" > "DISP&ILLUMI" Otáčením ovladače vyberte položku. Potvrďte položku stisknutím ovladače.**

**3 Vyberte požadovanou položku nastavení displeje a podsvícení Otočením ovladače vyberte položku nastavení** 

**displeje a podsvícení a poté ovladač stiskněte.**

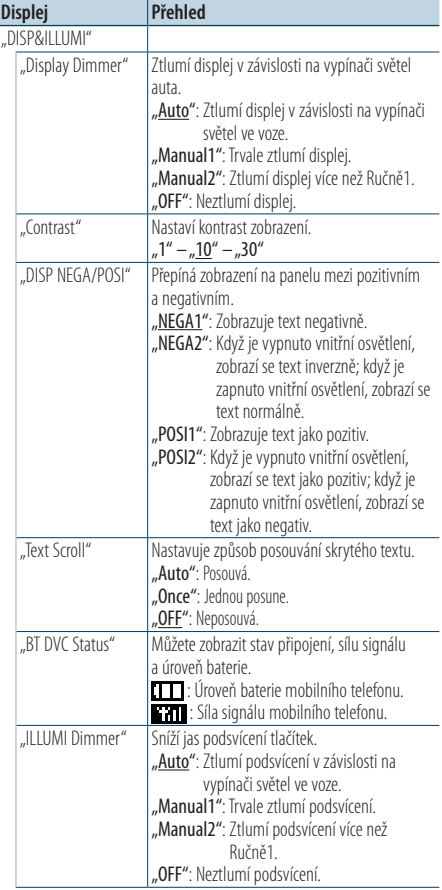

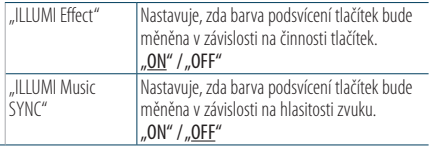

 $(\_\_$ : výrobní nastavení)

**4 Nastavte položky nastavení displeje a podsvícení Otočením ovladače vyberte požadovanou** 

**hodnotu a poté ovladač stiskněte.**

Zobrazí se předchozí položka.

L.

**5 Ukončete režim Nastavení funkce Stiskněte a alespoň 1 sekundu podržte tlačítko**   $\mathbf{B}$ 

# <span id="page-27-0"></span>**Obecné ovládání**

# Nastavení hodin

- **1 Spusťte režim nastavení funkce Stiskněte ovladač po dobu nejméně 1 sekundy.**
- **2 Zvolte režim nastavení hodin Položku lze vybrat a nastavit následujícím způsobem.**

**"Settings" > "Clock&Date" > "Clock Adjust" Otáčením ovladače vyberte položku. Potvrďte položku stisknutím ovladače.**

**3 Nastavte hodiny**

**Otočením ovladače upravte počet hodin a poté ovladač stiskněte.**

**4 Nastavte minuty**

**Otočením ovladače upravte počet minut a poté ovladač stiskněte.**

**5 Ukončete režim Nastavení funkce Stiskněte a alespoň 1 sekundu podržte tlačítko**   $[$ 

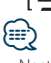

• Nastavení hodin na letní čas viz Summer Time<sup>®</sup> v <Nastavení typu zobrazení času a data> (strana 29).

# Nastavení data

- **1 Spusťte režim nastavení funkce Stiskněte ovladač po dobu nejméně 1 sekundy.**
- **2 Zvolte režim nastavení data**

**Položku lze vybrat a nastavit následujícím způsobem.**

**"Settings" > "Clock&Date" > "Date Adjust" Otáčením ovladače vyberte položku. Potvrďte položku stisknutím ovladače.**

**3 Nastavte rok**

**Otočením ovladače upravte letopočet a poté ovladač stiskněte.**

**4 Nastavte měsíc**

**Otočením ovladače upravte měsíc a poté ovladač stiskněte.**

**5 Nastavte den**

**Otočením ovladače upravte den v měsíci a poté ovladač stiskněte.**

**6 Ukončete režim Nastavení funkce Stiskněte a alespoň 1 sekundu podržte tlačítko**   $\mathbf{I} \leq \mathbf{I}$ 

# <span id="page-28-0"></span>Dvojí zobrazení času

Nastavuje čas pro dvě různá města.

- **1 Spusťte režim nastavení funkce Stiskněte ovladač po dobu nejméně 1 sekundy.**
- **2 Vyberte režim volby města Položku lze vybrat a nastavit následujícím způsobem.**

**"Settings" > "Clock&Date" > "City Select" Otáčením ovladače vyberte položku. Potvrďte položku stisknutím ovladače.**

- **3 Zvolte část zobrazení hodin Stiskněte ovladač nahoru nebo dolů.**
- **4 Nastavte města pro domov/ další Otočte ovladačem.**
- **5 Potvrďte města pro domov/ další Stiskněte ovladač.**
- **6 Ukončete režim Nastavení funkce Stiskněte a alespoň 1 sekundu podržte tlačítko**   $\mathsf{I} \triangleq \mathsf{I}$ .

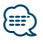

- **•** Seřízení času pro domov viz <Nastavení hodin> (strana 28).
- **•** Čas dalšího města je automaticky odvozen od času pro domov.

Pokud existují v domácím a dalším městě odlišné systémy letního času, lze nastavení provést dle "Sub Clock Adjust" v <Nastavení typu zobrazení času a data> (strana 29).

# Nastavení typu zobrazení času a data

Nastavuje typ zobrazení hodin a kalendáře.

- **1 Spusťte režim nastavení funkce Stiskněte ovladač po dobu nejméně 1 sekundy.**
- **2 Zvolte režim nastavení času a data Položku lze vybrat a nastavit následujícím způsobem.**

**"Settings" > "Clock&Date"**

**Otáčením ovladače vyberte položku. Potvrďte položku stisknutím ovladače.**

**3 Vyberte požadovanou položku nastavení času a data**

**Otočením ovladače vyberte položku nastavení času a data a poté ovladač stiskněte.**

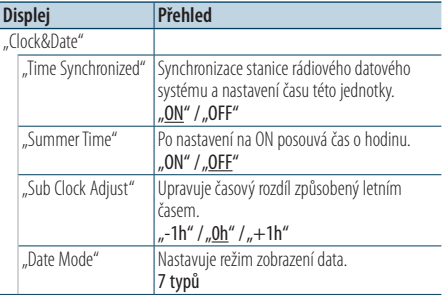

( \_\_ : výrobní nastavení)

**4 Nastavte položky nastavení času a data Otočením ovladače vyberte požadovanou hodnotu a poté ovladač stiskněte.**

Zobrazí se předchozí položka.

**5 Ukončete režim Nastavení funkce Stiskněte a alespoň 1 sekundu podržte tlačítko**   $\mathbf{I} \leq \mathbf{I}$ 

# <span id="page-29-0"></span>**Obecné ovládání**

# Nastavení zobrazení přídavného vstupu

Nastavuje displej při přepnutí na přídavný zdroj.

- **1 Vyberte přídavný zdroj Stiskněte tlačítko [SRC].**  Zvolte zobrazení AUX"
- **2 Spusťte režim nastavení funkce Stiskněte ovladač po dobu nejméně 1 sekundy.**
- **3 Zvolte režim nastavení názvu Položku lze vybrat a nastavit následujícím způsobem.**

**"Settings" > "AUX Name Set" Otáčením ovladače vyberte položku. Potvrďte položku stisknutím ovladače.**

- **4 Nastavuje zobrazení přídavného zdroje Otočením ovladače vyberte zobrazení přídavného vstupu a poté ovladač stiskněte.** Zvolte "AUX", "DVD", "PORTABLE", "GAME", "VIDEO" nebo "TV".
- **5 Ukončete režim Nastavení funkce Stiskněte a alespoň 1 sekundu podržte tlačítko**   $\mathsf{I} \triangleq \mathsf{I}$ .

# Funkce KDC-5751SD, KDC-5051U

# Ztlumení zvuku po přijetí telefonního hovoru

Při příchozím hovoru audiosystém automaticky ztlumí hlasitost.

# Při příchozím hovoru

Zobrazí se "CALL". Audiosystém přeruší činnost.

# Poslouchání zvuku během hovoru

**Stiskněte tlačítko [SRC].**

Z displeje zmizí nápis "CALL" a audiosystém se znovu ZAPNE.

# Po ukončení hovoru

# **Zavěste telefon.**

Z displeje zmizí nápis "CALL" a audiosystém se znovu ZAPNE.

# **⊕**

**•** Chcete-li použít funkci TEL Mute (vypnutí zvuku), musíte připojit vodič MUTE k telefonu pomocí běžně dodávaného příslušenství telefonu. Viz <Připojení kabelů ke konektorům> (strana 12) stručné příručky.

# <span id="page-30-0"></span>Počáteční nastavení

Konfiguruje počáteční nastavení této jednotky.

- **1 Vyberte pohotovostní režim Stiskněte tlačítko [SRC].** Zvolte zobrazení "STANDBY".
- **2 Spusťte režim nastavení funkce Stiskněte ovladač po dobu nejméně 1 sekundy.**
- **3 Zvolte režim počátečního nastavení Otočením ovladače vyberte "Initial Settings"a poté ovladač stiskněte.**
- **4 Vyberte požadovanou položku počátečního nastavení**

### **Otočením ovladače vyberte položku počátečního nastavení a poté ovladač stiskněte.**

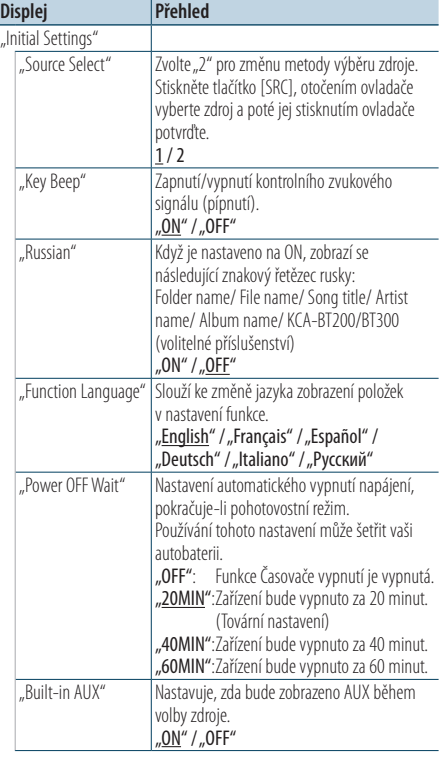

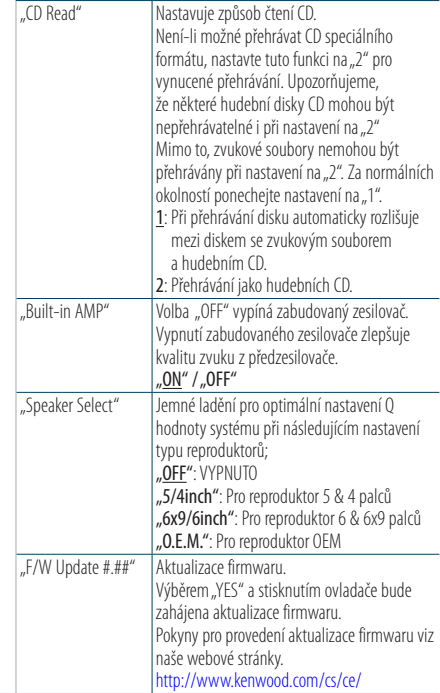

( \_ : výrobní nastavení)

**5 Nastavte položku počátečního nastavení Otočením ovladače vyberte požadovanou hodnotu a poté ovladač stiskněte.** Zobrazí se předchozí položka.

#### **6 Ukončete režim Nastavení funkce Stiskněte a alespoň 1 sekundu podržte tlačítko**   $\mathsf{I} \triangleq \mathsf{I}.$

# <span id="page-31-0"></span>**Obecné ovládání**

# Nastavení demo režimu

Zapnutí/vypnutí demo režimu.

- **1 Spusťte režim nastavení funkce Stiskněte ovladač po dobu nejméně 1 sekundy.**
- **2 Vyberte demo režim Otočením ovladače vyberte "DEMO Mode" a poté ovladač stiskněte.**
- **3 Nastavte demo režim Otočením ovladače vyberte požadovanou hodnotu ("ON" nebo "OFF") a poté ovladač stiskněte.**

Ukončete režim nastavení funkce.

# <span id="page-33-0"></span>Před použitím

# KDC-BT51U

- Pokud není váš mobilní telefon dosud registrovaný, registrujte (spárujte) jej podle <Registrace mobilního telefonu> (strana 9) ve stručné příručce nebo <Registrace mobilního telefonu> (strana 34) v tomto dokumentu.
- Chcete-li registrovat nový mobilní telefon, můžete také postupovat podle <Registrace mobilního telefonu> (strana 34).

#### KDC-5751SD/ KDC-5051U

• Pokud není váš mobilní telefon dosud registrovaný. registrujte (spárujte) jej podle <Registrace mobilního telefonu> (strana 9) ve stručné příručce nebo <Zaregistrování zařízení Bluetooth> (strana 44) v tomto dokumentu.

# ∕**e**

• Podrobnosti o mobilním telefonu Bluetooth s funkcí hands-free najdete v části <O mobilním telefonu> (strana 53).

# Funkce modelu KDC-BT51U

# Registrace mobilního telefonu

#### **1 Vstupte do režimu Bluetooth Stiskněte a alespoň 1 sekundu podržte tlačítko**

# **[ ].**

Pokud není váš mobilní telefon dosud registrovaný, bude zahájeno vyhledávání mobilního telefonu se zobrazením "Searching".

### Párování s novým mobilním telefonem Otočením ovladače vyberte "Device Search" **a poté ovladač stiskněte.**

Hledání mobilního telefonu začne se zobrazením "Searching".

#### **2 Vyberte použitý mobilní telefon Otočením ovladače vyberte název mobilního telefonu a poté ovladač stiskněte.**

# **3 Zadejte kód PIN**

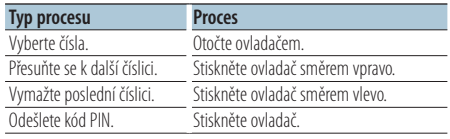

Spárování bude dokončeno se zobrazením "HF Connect".

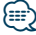

**•** Když se během procesu párování zobrazí nějaký chybový kód, viz <Odstraňování problémů> (strana 54).

# <span id="page-34-0"></span>Přijetí hovoru

#### Přijetí hovoru

**KDC-BT51U Stiskněte tlačítko [ ]. KDC-5751SD KDC-5051U Stiskněte ovladač.**

# </del>

- **•** Následující operace odpojí linku: - Vložení CD.
	- Připojení zařízení USB.
- **•** Jméno volajícího se zobrazí, pokud byl již zaznamenán v telefonním seznamu.

#### Odmítnutí příchozího hovoru

### **KDC-BT51U** Stiskněte tlačítko [ $\leftarrow$ ]. **KDC-5751SD KDC-5051U Stiskněte tlačítko [SRC].**

# Vytáčení čísla z telefonního seznamu

**1 Vstupte do režimu Bluetooth KDC-BT51U Stiskněte tlačítko [ ]. KDC-5751SD KDC-5051U Stiskněte a alespoň 1 sekundu podržte tlačítko [LOG].** Zobrazí se BT MODE"

#### **2 Zvolte režim hledání názvu**

Otočením ovladače vyberte "Phone Book" **a poté ovladač stiskněte.**

### **3 Vyhledejte adresář**

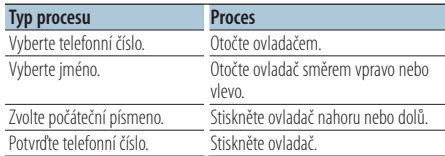

#### **4 Proveďte hovor**

**KDC-BT51U Stiskněte tlačítko [ ]. KDC-5751SD KDC-5051U Stiskněte ovladač.**

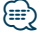

- **•** Každým stisknutím tlačítka [DISP] se přepne mezi jménem a telefonním číslem.
- **•** Během vyhledávání se hledají písmena bez diakritiky, jako např. "u" místo písmena "ü".

<span id="page-35-0"></span>**Obsluha hands-free telefonování** Funkce KDC-BT51U, KCA-BT300/BT200 (volitelné příslušenství)

# Vytočení čísla

**1 Vstupte do režimu Bluetooth KDC-BT51U Stiskněte tlačítko [ ]. KDC-5751SD KDC-5051U Stiskněte a alespoň 1 sekundu podržte tlačítko** 

**[LOG].** Zobrazí se BT MODE"

- **2 Vyberte režim vytočení čísla** Otočením ovladače vyberte "Number Dial" **a poté ovladač stiskněte.**
- **3 Zadejte telefonní číslo Otáčením ovladač vyberte číslo a potom stiskněte ovladač vpravo.**
- **4 Proveďte hovor KDC-BT51U Stiskněte tlačítko [ ]. KDC-5751SD KDC-5051U Stiskněte ovladač.**

#### Jak vymazat vložené telefonní číslo číslici po číslici:

**Stiskněte ovladač směrem vlevo.**

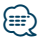

**•** Můžete zadat nejvýše 32 (KCA-BT300/BT200)/ 25 (KDC-BT51U) číslic.

# Vytočení čísla ze seznamu hovorů

- **1 Vstupte do režimu Bluetooth KDC-BT51U Stiskněte tlačítko [ ]. KDC-5751SD KDC-5051U Stiskněte a alespoň 1 sekundu podržte tlačítko [LOG].** Zobrazí se BT MODE"
- **2 Vyberte režim záznamu hovorů** Otáčením ovladače vyberte "Incoming Calls", **"Outgoing Calls" nebo "Missed Calls" a poté ovladač stiskněte.**

"Incoming Calls": Příchozí volání "Outgoing Calls": Odchozí volání "Missed Calls": Zmeškaná volání

- **3 Vyberte jméno nebo telefonní číslo Otočte ovladačem.**
- **4 Proveďte hovor KDC-BT51U Stiskněte tlačítko [ ]. KDC-5751SD KDC-5051U Stiskněte ovladač.**

```
⊱
```
- **•** Každým stisknutím tlačítka [DISP] se přepne mezi jménem a telefonním číslem.
- **•** Seznam odchozích hovorů, seznam příchozích hovorů a seznam zmeškaných hovorů jsou seznamy hovorů z této jednotky. Nejsou to hovory uložené v paměti mobilního telefonu.

# <span id="page-36-0"></span>Rychlé vytáčení (přednastavené vytáčení)

**1 Vstupte do režimu Bluetooth KDC-BT51U** Stiskněte tlačítko [  $\xi$  ].

### **KDC-5751SD KDC-5051U**

**Stiskněte a alespoň 1 sekundu podržte tlačítko [LOG].**

- Zobrazí se "BT MODE".
- **2 Vyberte režim přednastaveného vytáčení Otočením ovladače vyberte "Preset Call" a poté ovladač stiskněte.**
- **3 Vyberte číslo, které chcete vyvolat z paměti Otočením ovladače vyberte vyvolávané číslo ("P1" – "P6") a poté ovladač stiskněte.**
- **4 Proveďte hovor KDC-BT51U Stiskněte tlačítko [ ]. KDC-5751SD KDC-5051U Stiskněte ovladač.**

# ⁄⊞)

**•** Musíte zaregistrovat číslo pro přednastavené vytáčení. Viz <Provedení záznamu do seznamu čísel pro přednastavené vytáčení> (strana 37).

# Provedení záznamu do seznamu čísel pro přednastavené vytáčení

**1 Zadejte telefonní číslo, které chcete zaregistrovat**

Vyberte si číslo podle následujícího: Vytáčení čísla/ Volání čísla ze seznamu hovorů/ Volání čísla z telefonního seznamu

- **2 Vstupte do režimu paměti předvoleb Stiskněte tlačítko [PRESET].**
- **3 Vyberte číslo a uložte je do paměti** Otáčením ovladače vyberte číslo paměti ("P1" **– "P6") a potom stiskněte a alespoň 2 sekundy podržte knoflík ovladače.**

# Ukončení režimu předvoleb paměti Stiskněte tlačítko [ **1.**

# <span id="page-37-0"></span>Během hovoru

#### Přerušení hovoru

**Stiskněte tlačítko [SRC].**

# Přepnutí na Soukromý režim

**Otočte ovladač směrem vpravo nebo vlevo.** Při každém stisknutí tlačítka přepíná mezi soukromým rozhovorem ("PRIVATE") a rozhovorem s hands-free.

# ⁄⊞)

**•** V závislosti na typu vašeho mobilního telefonu může přepnutí na soukromý hovor vybrat zdroj, který byl použit před zahájením připojení hands-free. Pokud k tomu dojde, zdroj nemůže být přepnut zpět na režim hovoru hands-free pomocí této jednotky. Chcete-li se vrátit na režim hovoru hands-free, proveďte operaci na vašem mobilním telefonu.

#### Nastavení hlasitosti zvuku během hovoru **Otočte ovladačem.**

# Čekání na hovor

#### Přijetí dalšího příchozího hovoru při potlačené funkci Současný hovor

- **KDC-BT51U**
- Stiskněte tlačítko [  $\ell$  ].
- **KDC-5751SD KDC-5051U**
- **1) Stiskněte ovladač.**
- **2) Otočením ovladače vyberte "Answer" a poté ovladač stiskněte.**

# Přijetí dalšího příchozího hovoru po Ukončení současného hovoru

**Stiskněte tlačítko [SRC].**

#### Pokračování v běžícím hovoru

- **1) Stiskněte ovladač.**
- 2) Otočením ovladače vyberte "Reject" a poté **ovladač stiskněte.**

#### Odpověď na čekající hovor po ukončení aktuálního hovoru

**KDC-BT51U Stiskněte tlačítko [ ]. KDC-5751SD KDC-5051U Stiskněte tlačítko [SRC].**

#### Přepínání mezi Současným hovorem

#### <sup>a</sup> Čekajícím hovorem **Stiskněte ovladač.**

Každé stisknutí tohoto tlačítka přepíná volající stranu.

# <span id="page-38-0"></span>Vymazání zprávy o odpojení

**KDC-BT51U**

Stiskněte tlačítko [ **\**\_ ]. **KDC-5751SD KDC-5051U**

**Stiskněte a alespoň 1 sekundu podržte tlačítko [LOG].** Zmizí nápis "HF Disconnect".

# Hovor hlasovým vytáčením

- **1 Vstupte do režimu Bluetooth KDC-BT51U Stiskněte tlačítko [ ]. KDC-5751SD KDC-5051U Stiskněte a alespoň 1 sekundu podržte tlačítko [LOG].** Zobrazí se BT MODE"
- **2 Vstupte do režimu rozpoznání hlasu** Otočením ovladače vyberte "Voice Recognize" **a poté ovladač stiskněte.**
- **3 Nechte jednotku rozpoznat vaše vyslovené jméno**

**Stiskněte ovladač. Po zaznění pípnutí vyslovte zaregistrované jméno během 2 sekund.**

**4 Nechte jednotku rozpoznat vyslovenou kategorii**

**Po zaznění pípnutí vyslovte kategorii během 2 sekund.**

Zobrazí se rozpoznané telefonní číslo (jméno). Chcete-li změnit zobrazené telefonní číslo (jméno), stiskněte tlačítko [DISP].

#### **5 Proveďte hovor Stiskněte ovladač.**

*⊱*։

- **•** Jestliže váš hlas nemůže být rozpoznán, zobrazí se zpráva. Viz <Odstraňování problémů> (strana 54). Stisknutí ovladače lze znovu zkusit hlasový vstup.
- **•** Jak jméno, tak kategorie vyžadují registraci hlasového štítku. Viz <Nastavení hlasového příkazu pro kategorii> (strana 49).

# <span id="page-39-0"></span>Zobrazí typ telefonního čísla (kategorii)

Položky kategorií v telefonním seznamu se zobrazí následujícím způsobem:

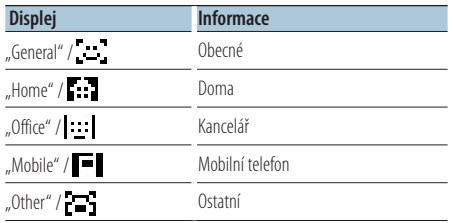

# <span id="page-41-0"></span>Před použitím

- Před tím, než použijete audio přehrávač Bluetooth s touto jednotkou, musíte ho zaregistrovat. Další podrobnosti viz <Zaregistrování zařízení Bluetooth> (strana 44).
- Je třeba vybrat audio přehrávač Bluetooth, který chcete připojit. Viz <Výběr zařízení Bluetooth které chcete připojit> (strana 46).

# Základní obsluha

#### Výběr zdroje zvuku Bluetooth

**Stiskněte tlačítko [SRC].** Vyberte zobrazení "BT AUDIO EXT".

#### Pozastavení a přehrávání Stiskněte tlačítko [ **4.**].

#### Vyhledávání hudby

**Otočte ovladač směrem vpravo nebo vlevo.**

# ⁄⊞`

- **•** Všechny nebo některé z výše uvedených operací nelze provádět, pokud audio přehrávač Bluetooth není připraven na dálkové ovládání.
- **•** Přepnutí mezi zdroji zvuku Bluetooth automaticky nespouští nebo neukončí přehrávání. Proveďte operaci pro zahájení nebo ukončení přehrávání.
- **•** Některé audio přehrávače nelze ovládat dálkově nebo znovu připojit po odpojení Bluetooth. Ovládejte hlavní jednotku audio přehrávače, abyste připojili Bluetooth.
- Když je položka "2Zone" nastavena na "ON" a položka "2Zone F/R Select" je nastavena na "Front" v části < Ovládání zvuku> (strana 7), zvukové zařízení Bluetooth nelze vybrat.

# <span id="page-43-0"></span>**Nastavení Bluetooth**

# Zaregistrování zařízení Bluetooth

Aby bylo možné použít zařízení Bluetooth (mobilní telefon) s tímto zařízením, musíte jej zaregistrovat (spárovat). K této jednotce můžete zaregistrovat až pět Bluetooth zařízení.

# Při registrování Bluetooth zařízení

- **1 Zapněte tuto jednotku.**
- **2 Zahajte registrování jednotky pomocí zařízení Bluetooth**

Pomocí zařízení Bluetooth zaregistrujte jednotku s hands-free (spárování). Ze seznamu připojených zařízení vyberte "KENWOOD BT CD/R-3P1", "KCA-BT300" nebo ..KCA-BT200".

# **3 Zadejte kód PIN**

#### **Zadejte zaregistrovaný PIN kód, jak je uvedeno v části <Registrace PIN kódu> (strana 45).**

Na zařízení Bluetooth zkontrolujte, že registrace je kompletní.

**4 Pomocí zařízení Bluetooth zahajte připojení s hands-free.**

### Při registraci z této jednotky

**1 Vstupte do režimu Bluetooth KDC-BT51U** Stiskněte tlačítko [  $\ell$  ].

**KDC-5751SD KDC-5051U**

**Stiskněte a alespoň 1 sekundu podržte tlačítko [LOG].** Zobrazí se "BT MODE".

- **2 Spusťte režim nastavení funkce Stiskněte ovladač po dobu nejméně 1 sekundy.**
- **3 Vyberte režim registrace zařízení Bluetooth Položku lze vybrat a nastavit následujícím způsobem.**

**"Settings" > "Pairing" > "Device Registration" Otáčením ovladače vyberte položku. Potvrďte položku stisknutím ovladače.**

Vyberte zařízení Bluetooth.

Po dokončení hledání se zobrazí nápis "Finished".

### **4 Vyberte požadované zařízení Bluetooth Otočením ovladače vyberte zařízení Bluetooth a poté ovladač stiskněte.**

#### **KDC-BT51U**

Zadejte kód PIN (kroky 5).

#### **KDC-5751SD KDC-5051U**

Když se zobrazí "Paring Success", zadání kódu PIN (kroky 5) není vyžadováno. Když se zobrazí "Pin Code NG", stiskněte ovladač. Potom zadejte kód PIN (kroky 5).

### **5 Zadejte kód PIN**

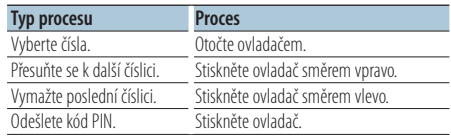

Pokud se zobrazí "Pairing Success", registrace je dokončena.

#### **6 Vraťte se na seznam zařízení Stiskněte ovladač.**

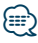

- **•** Tato jednotka umožňuje vložit až osmimístné číslo jako PIN kód. Jestliže PIN kód nemůže být vložen z této jednotky, může být vložen ze zařízení Bluetooth.
- **•** Pokud je již registrováno 5 zařízení Bluetooth, nemůžete zaregistrovat další zařízení Bluetooth.
- **•** Pokud se zobrazí zpráva o chybě, přestože je kód PIN správný, zkuste <Zaregistrování speciálního Bluetooth zařízení> (strana 45).

# <span id="page-44-0"></span>Zaregistrování speciálního Bluetooth zařízení

Umožní zaregistrování speciálního zařízení, které nemůže být zaregistrováno normálně (párování).

**1 Vstupte do režimu Bluetooth KDC-BT51U** Stiskněte tlačítko [ **\big ]**. **KDC-5751SD KDC-5051U**

**Stiskněte a alespoň 1 sekundu podržte tlačítko [LOG].** Zobrazí se "BT MODE".

- **2 Spusťte režim nastavení funkce Stiskněte ovladač po dobu nejméně 1 sekundy.**
- **3 Vyberte režim registrace speciálního zařízení Položku lze vybrat a nastavit následujícím způsobem.**

**"Settings" > "Pairing" > "SPCL Device Select" Otáčením ovladače vyberte položku. Potvrďte položku stisknutím ovladače.**

**4 Vyberte název požadovaného zařízení Otočením ovladače vyberte název zařízení a poté ovladač stiskněte.**

Pokud se zobrazí nápis "Completed", registrace je dokončena.

**5 Projděte celou procedurou <Zaregistrování zařízení Bluetooth> (strana 44) a proveďte registraci (spárování).**

#### Zrušení režimu Bluetooth **Stiskněte tlačítko [SRC].**

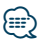

• Pokud není název zařízení v seznamu, vyberte "Other Phones".

# Registrace PIN kódu

Prostřednictvím obsluhy zařízení Bluetooth, zadejte PIN kód nezbytný pro registraci této jednotky.

**1 Vstupte do režimu Bluetooth KDC-BT51U Stiskněte tlačítko [ ]. KDC-5751SD KDC-5051U Stiskněte a alespoň 1 sekundu podržte tlačítko [LOG].**

Zobrazí se "BT MODE".

**2 Spusťte režim nastavení funkce Stiskněte ovladač po dobu nejméně 1 sekundy.**

### **3 Vyberte režim úpravy kódu PIN**

**Položku lze vybrat a nastavit následujícím způsobem. "Settings" > "Detailed Settings" > "PIN Code Edit" Otáčením ovladače vyberte položku. Potvrďte položku stisknutím ovladače.**

### **4 Zadejte kód PIN**

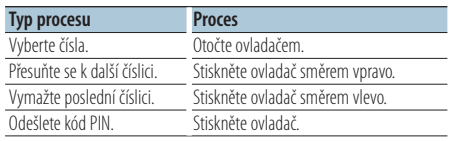

Jestliže se zobrazí "Completed", registrace je dokončena.

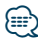

- Výchozí nastavení je "0000".
- **•** PIN kód může být zadán o délce až osmi číslic.

# <span id="page-45-0"></span>Stažení telefonního seznamu

Stáhněte si údaje telefonního seznamu z mobilního telefonu do této jednotky, abyste mohli používat telefonní seznam v této jednotce.

#### Automatické stahování

Jestliže mobilní telefon podporuje funkci synchronizace telefonního seznamu, pak je telefonní seznam stažen automaticky po připojení Bluetooth.

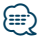

- **•** Může být požadováno nastavení na mobilním telefonu.
- **•** Pokud v jednotce nejsou nalezena žádná data telefonního seznamu i když je zobrazeno "Completed", váš mobilní telefon pravděpodobně nepodporuje automatické stahování dat telefonního seznamu. V takovém případě se pokuste o ruční stažení.

#### Ruční stažení z mobilního telefonu

- **1 Prostřednictvím mobilního telefonu ukončete připojení hands-free.**
- **2 Prostřednictvím mobilního telefonu odešlete data telefonního seznamu do této jednotky** Obsluhou telefonního seznamu stáhněte údaje telefonního seznamu do této jednotky.
	- Během stanování: Zobrazí se "Downloading".
	- Po skončení stahování: Zobrazí se "Completed".
- **3 Prostřednictvím mobilního telefonu spusťte připojení hands-free.**

# Vymazání zprávy o dokončení stahování **Stiskněte libovolné tlačítko.**

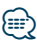

- **•** Pro každý zaregistrovaný mobilní telefon může být zaregistrováno až 1 000 telefonních čísel.
- **•** Každé telefonní číslo může mít až 32 číslic spolu s až 50\* znaky představujícími jméno. (\* 50: Počet abecedních znaků. V závislosti na typu znaků, může být počet vložených znaků menší.)
- **•** Chcete-li zrušit stahování údajů telefonního seznamu, udělejte to prostřednictvím ovládání mobilního telefonu.

# Výběr zařízení Bluetooth které chcete připojit

Jestliže bylo zaregistrováno dvě nebo více zařízení Bluetooth, musíte si vybrat, které Bluetooth zařízení chcete používat.

- **1 Vstupte do režimu Bluetooth KDC-BT51U** Stiskněte tlačítko [ **\**. **KDC-5751SD KDC-5051U Stiskněte a alespoň 1 sekundu podržte tlačítko [LOG].** Zobrazí se "BT MODE".
- **2 Spusťte režim nastavení funkce Stiskněte ovladač po dobu nejméně 1 sekundy.**
- **3 Vyberte režim výběru zařízení Bluetooth Položku lze vybrat a nastavit následujícím způsobem.**

**"Settings" > "Pairing" > "Phone Selection"**  (výběr mobilního telefonu) nebo "Audio **Selection" (výběr zvukového přehrávače) Otáčením ovladače vyberte položku. Potvrďte položku stisknutím ovladače.** Zobrazí se (name)<sup>"</sup>

**4 Vyberte požadované zařízení Bluetooth Otočením ovladače vyberte název zařízení Bluetooth a poté ovladač stiskněte.**

Zobrazí se '✱(name)' nebo '-(name)'.

- "\*": Vybrané zařízení Bluetooth je zaneprázdněno.
- "-": Vybrané zařízení Bluetooth je v pohotovostním režimu.
- " " (prázdné): Volba zařízení Bluetooth byla potlačena.

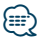

- **•** Jestliže je mobilní telefon již vybrán, zrušte volbu a pak vyberte jiný.
- **•** Pokud nemůžete vybrat zařízení pomocí audio přehrávače, připojte zařízení s audio přehrávačem.

# <span id="page-46-0"></span>Odstranění registrovaného zařízení Bluetooth

Zaregistrované zařízení Bluetooth můžete odstranit.

**1 Vstupte do režimu Bluetooth KDC-BT51U** Stiskněte tlačítko [  $\ell_n$  ]. **KDC-5751SD KDC-5051U Stiskněte a alespoň 1 sekundu podržte tlačítko** 

**[LOG].** Zobrazí se "BT MODE".

- **2 Spusťte režim nastavení funkce Stiskněte ovladač po dobu nejméně 1 sekundy.**
- **3 Vyberte režim odstranění zařízení Bluetooth Položku lze vybrat a nastavit následujícím způsobem.**

**"Settings" > "Pairing" > "Device Delete" Otáčením ovladače vyberte položku. Potvrďte položku stisknutím ovladače.** Zobrazí se název zařízení.

- **4 Odstraňte vybrané zařízení Bluetooth Otočením ovladače vyberte název zařízení a poté ovladač stiskněte.**
- **5** Otočením ovladače vyberte "YES" a poté **ovladač stiskněte.** Zobrazí se Completed"

**6 Ukončete režim Bluetooth Stiskněte tlačítko [SRC].**

# (≡∌)

**•** Jakmile je vymazán zaregistrovaný mobilní telefon, jeho telefonní seznam, záznam, SMS a hlasový štítek jsou také vymazány.

# Zobrazení verze Firmware

Zobrazte verzi firmware této jednotky.

- **1 Vstupte do režimu Bluetooth KDC-BT51U** Stiskněte tlačítko [  $\ell_n$  ]. **KDC-5751SD KDC-5051U Stiskněte a alespoň 1 sekundu podržte tlačítko [LOG].** Zobrazí se "BT MODE".
- **2 Spusťte režim nastavení funkce Stiskněte ovladač po dobu nejméně 1 sekundy.**
- **3 Vyberte režim aktualizace firmwaru Bluetooth Položku lze vybrat a nastavit následujícím způsobem.**

**"Settings" > "Detailed Settings" > "BT F/W Update" Otáčením ovladače vyberte položku. Potvrďte položku stisknutím ovladače.** Objeví se verze firmware.

**4 Ukončete režim Bluetooth Stiskněte tlačítko [SRC].**

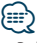

**•** Pokyny pro provedení aktualizace firmwaru viz naše webové stránky.

www.kenwood.com/bt/information/

# <span id="page-47-0"></span>**Nastavení Bluetooth**

# Přidání příkazu hlasového vytáčení

Do telefonního seznamu přidejte hlasový štítek pro hlasové vytáčení. Můžete zaregistrovat až 35 hlasových štítků.

**1 Vstupte do režimu Bluetooth KDC-BT51U**

**Stiskněte tlačítko [ ].**

**KDC-5751SD KDC-5051U**

**Stiskněte a alespoň 1 sekundu podržte tlačítko [LOG].**

Zobrazí se "BT MODE".

- **2 Spusťte režim nastavení funkce Stiskněte ovladač po dobu nejméně 1 sekundy.**
- **3 Vyberte režim úpravy jmen v telefonním seznamu**

**Položku lze vybrat a nastavit následujícím způsobem.**

**"Settings" > "Voice Tag" > "PB Name Edit" Otáčením ovladače vyberte položku. Potvrďte položku stisknutím ovladače.**

**4 Vyhledejte jméno pro registraci Otočením ovladače vyberte jméno a poté ovladač stiskněte.**

Jestliže byl ke jménu již registrován hlasový štítek, před jménem se zobrazí "\*".

# **5 Vyberte režim**

# **Otočte ovladačem.**

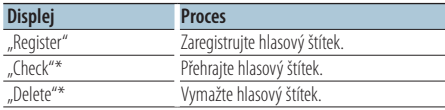

\*Zobrazí se pouze tehdy, jestliže je vybráno jméno, pro které byl hlasový štítek zaregistrován.

# Volba "Register" (registrovat)

- **6 Zaregistrujte hlasový štítek (jako první krok) Stiskněte ovladač. Po zaznění pípnutí vyslovte hlasový štítek během 2 sekund.**
- **7 Potvrďte hlasový štítek (jako druhý krok) Stiskněte ovladač. Po zaznění pípnutí znovu vyslovte stejný hlasový štítek během 2 sekund.**  Zobrazí se "Completed".
- **8 Ukončete režim Nastavení funkce Stiskněte a alespoň 1 sekundu podržte tlačítko**   $\mathsf{I} \rightarrow \mathsf{I}$ .

Vraťte se ke kroku 2. Průběžně můžete zaznamenat jiný hlasový štítek.

# ⁄⊞∋)

**•** Jestliže váš hlas nemůže být rozpoznán, zobrazí se zpráva. (Viz <Odstraňování problémů> (strana 54)) Stisknutí ovladače lze znovu zkusit hlasový vstup.

### Volba "Check" (přehrávání)

**6 Stiskněte ovladač.** Přehrajte zaregistrovaný hlas a vraťte se do kroku 2.

# Volba "Delete" (odstranit)

- **6 Odstraňte hlasový štítek. Stiskněte ovladač.**
- **7 Otočením ovladače vyberte "YES" a poté ovladač stiskněte.**

### Ukončete režim Bluetooth

**Stiskněte tlačítko [SRC].**

# <span id="page-48-0"></span>Nastavení hlasového příkazu pro kategorii

Přidejte hlasový štítek pro kategorii (typ) telefonních čísel pro hlasové vytáčení.

**1 Vstupte do režimu Bluetooth**

**KDC-BT51U** Stiskněte tlačítko [ **\big ]**. **KDC-5751SD KDC-5051U Stiskněte a alespoň 1 sekundu podržte tlačítko [LOG].** Zobrazí se "BT MODE".

- **2 Spusťte režim nastavení funkce Stiskněte ovladač po dobu nejméně 1 sekundy .**
- **3 Vyberte režim úpravy typu telefonního seznamu**

**Položku lze vybrat a nastavit následujícím způsobem.**

**"Settings" > "Voice Tag" > "PN Type Edit" Otáčením ovladače vyberte položku. Potvrďte položku stisknutím ovladače.**

**4 Vyberte kategorii (typ), kterou chcete nastavit Otočením ovladače vyberte název kategorie a poté ovladač stiskněte.**

"General"/ "Home"/ "Office"/ "Mobile"/ "Other"

**5 Vyberte režim**

#### **Otočte ovladačem.**

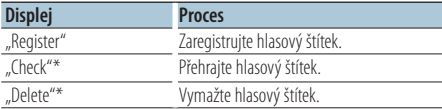

\*Pouze KCA-BT300/BT200. Zobrazí se pouze tehdy, jestliže je vybráno jméno, pro které byl hlasový štítek zaregistrován.

#### **6 Zaregistrujte kategorii (typ) provedením kroků 6 až 7 v <Přidání příkazu hlasového vytáčení> (strana 48) .**

#### **7 Ukončete režim Bluetooth Stiskněte tlačítko [SRC].**

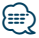

**•** Nastavte hlasový štítek pro všech 5 kategorií. Jestliže hlasový štítek není registrován pro všechny kategorie, telefonní seznam nemusí být pomocí hlasového příkazu přístupný.

# <span id="page-49-0"></span>**Nastavení Bluetooth**

# Podrobné nastavení Bluetooth

Konfiguruje počáteční nastavení této jednotky.

**1 Vstupte do režimu Bluetooth KDC-BT51U**

Stiskněte tlačítko [  $\ell_n$  ].

#### **KDC-5751SD KDC-5051U**

**Stiskněte a alespoň 1 sekundu podržte tlačítko [LOG].**

Zobrazí se "BT MODE".

- **2 Spusťte režim nastavení funkce Stiskněte ovladač po dobu nejméně 1 sekundy.**
- **3 Vyberte režim podrobného nastavení Bluetooth**

**Položku lze vybrat a nastavit následujícím způsobem.**

**"Settings" > "Detailed Settings"**

**Otáčením ovladače vyberte položku. Potvrďte položku stisknutím ovladače.**

#### **4 Vyberte požadovanou položku podrobného nastavení Bluetooth**

**Otočením ovladače vyberte položku podrobného nastavení Bluetooth a poté ovladač stiskněte.**

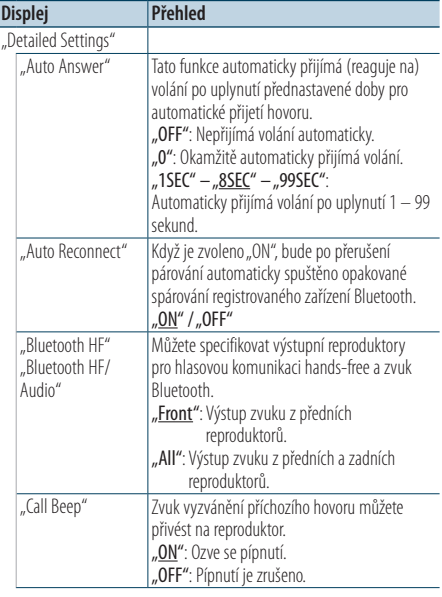

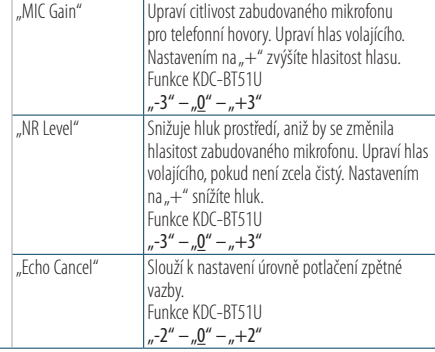

( : výrobní nastavení)

# **5 Nastavte položku podrobného nastavení Bluetooth**

**Otočením ovladače vyberte požadovanou hodnotu a poté ovladač stiskněte.**

Zobrazí se předchozí položka.

**6 Ukončete režim Nastavení funkce Stiskněte a alespoň 1 sekundu podržte tlačítko**   $\mathbf{I} \triangleq \mathbf{I}$ 

# <span id="page-50-0"></span>Zobrazování SMS

SMS přijatá mobilním telefonem je zobrazena na přijímači.

Zobrazí se nově došlá zpráva.

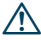

**•** Aby se předešlo nehodám, řidič nesmí při řízení číst SMS.

### Jakmile dojde zpráva,

Zobrazí se "SMS Received". Při jakékoli operaci toto zobrazení zmizí.

#### Zobrazování SMS

#### **1 Vstupte do režimu Bluetooth KDC-BT51U** Stiskněte tlačítko [  $\ell$ <sub>n</sub> ].

#### **KDC-5751SD KDC-5051U**

**Stiskněte a alespoň 1 sekundu podržte tlačítko [LOG].**

#### **2 Zvolte režim zobrazení schránky SMS Otočením ovladače vyberte "SMS Inbox" a poté ovladač stiskněte.**

#### **3 Vyberte zprávu Otočte ovladačem.**

Při každém stisknutí tlačítka [DISP] se přepíná mezi zobrazením telefonního čísla nebo jména a datem přijetí zprávy.

# **4 Zobrazte text**

#### **Stiskněte ovladač.**

Otáčením ovladače procházejte zprávu. Stisknutím ovladače se vrátíte do zobrazení seznamu zpráv.

#### **5 Ukončete režim Bluetooth Stiskněte tlačítko [SRC].**

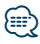

- **•** Na začátku seznamu je zobrazena neotevřená zpráva. Ostatní zprávy jsou znázorněny v tom pořadí, v jakém byly doručeny.
- **•** Nelze zobrazit zprávy SMS, které byly přijaty, když mobilní telefon nebyl připojený k rozhraní Bluetooth. Stáhněte zprávu SMS.
- **•** Krátkou zprávu nelze zobrazit během stahování zprávy SMS.

# Stahování SMS

Stáhněte krátkou zprávu (SMS) přijatou ve vašem mobilním telefonu, abyste si ji mohli přečíst na této jednotce.

**1 Vstupte do režimu Bluetooth KDC-BT51U**

**Stiskněte tlačítko [ ]. KDC-5751SD KDC-5051U Stiskněte a alespoň 1 sekundu podržte tlačítko [LOG].** Zobrazí se "BT MODE".

**2 Spusťte režim nastavení funkce Stiskněte ovladač po dobu nejméně 1 sekundy.**

### **3 Vyberte režim stažení SMS**

**Položku lze vybrat a nastavit následujícím způsobem.**

**"Settings" > "SMS Download" Otáčením ovladače vyberte položku. Potvrďte položku stisknutím ovladače.**

### **4 Zahajte stahování**

**Stiskněte ovladač.** Zobrazí se "SMS Downloading". Po dokončení stahování se zobrazí "Completed".

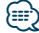

- **•** Mobilní telefon musí umožňovat odeslání SMS pomocí Bluetooth. Může být požadováno nastavení na mobilním telefonu. Jestliže mobilní telefon nepodporuje funkci SMS, v režimu Ovládání funkcí se neobjeví položka SMS download.
- **•** Když je SMS stažena z mobilního telefonu, otevřou se zprávy, které nebyly v mobilním telefonu otevřeny.
- **•** Může být staženo až 75 již přečtených a nepřečtených krátkých zpráv.

# <span id="page-51-0"></span>**Příloha**

# **O zvukových souborech**

- **• Přehrávatelné audio soubory** AAC-LC (.m4a), MP3 (.mp3), WMA (.wma)
- **• Přehrávatelné disky** CD-R/RW/ROM
- **• Přehrávatelné formáty dat na disku** ISO 9660 úroveň 1/2, Joliet, Romeo, dlouhý název souboru.
- **• Přehrávatelná USB zařízení**  Třída USB paměti
- **Přehrávací zařízení USB a systém karty SD se souborovým formátem** FAT16, FAT32

I v případě, že zvukové soubory odpovídají výše uvedeným standardům, nemusí být, v závislosti na typu nebo stavu média či zařízení, přehrávání možné.

#### **• Pořadí přehrávání audio souborů**

V níže uvedeném příkladu stromu složek/souborů jsou soubory přehrávány v pořadí od ① do ⑩.

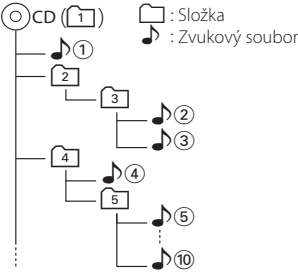

On-line příručka ke zvukovým souborům je k dispozici na webových stránkách www.kenwood.com/cs/ce/audiofile/. V této on-line příručce naleznete podrobnější informace

a poznámky, které nejsou uvedeny v této příručce. Z tohoto důvodu si, prosím, prostudujte také on-line příručky.

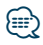

• V této příručce je termín "USB zařízení" používán pro flash disky a digitální zvukové přehrávače, které mají USB konektory.

# **O kartě SD**

- Tato jednotka dokáže přehrávat paměťové karty SD/ SDHC, odpovídající standardu SD nebo SDHC. Karta SD (≤2 GB), karta SDHC (≤32 GB)
- Pro použití karty miniSD, miniSDHC, microSD nebo microSDHC je zapotřebí speciální adaptér.
- Kartu MultiMedia Card (MMC) nelze použít.
- Datový záznam na zvukový formát SD nelze přehrát.

# **O zařízení USB**

- Pokud je k této jednotce připojeno USB zařízení a jednotka je napájena, lze připojené zařízení nabít.
- Zařízení USB nainstalujte do místa, kde nebude překážet při řízení vozidla.
- USB zařízení nemůžete připojit prostřednictvím USB rozbočovače a Multi Card Reader.
- Uložte si záložní kopie zvukových souborů použitých v této jednotce. V závislosti na provozních podmínkách zařízení USB se mohou soubory smazat.

Neposkytujeme žádnou kompenzaci za jakékoli poškození, ke kterému došlo v důsledku smazání uložených dat.

- S přístrojem není dodáváno žádné zařízení USB. Je třeba zakoupit běžně prodávané zařízení USB.
- Pokud připojujete USB zařízení, doporučujeme použít CA-U1EX (volitelné příslušenství).
- Při použití jiného než kompatibilního USB kabelu není zaručeno normální přehrávání. Připojení USB kabelu delšího než 4 m může způsobit nestandardní přehrávání.

# **Zařízení iPod/iPhone, které lze připojit k této jednotce**

Made for

- iPod nano (6th generation) iPod nano (5th generation)
- iPod nano (4th generation) iPod nano (3rd generation)
- 
- 
- $\cdot$  iPod nano (2nd generation)  $\cdot$  iPod nano (1st generation)<br>  $\cdot$  iPod with video
- iPod with video
- iPod touch (4th generation) iPod touch (3rd generation)
- iPod touch (2nd generation) iPod touch (1st generation)
	-
- iPhone 3G
- iPhone 4 iPhone 3GS
- Informace o kompatibilitě softwaru iPod/iPhone naleznete na adrese www.kenwood.com/cs/ce/ ipod/.
- Dostupný typ ovládání se liší v závislosti na typu připojeného iPodu. Další podrobnosti viz www.kenwood.com/cs/ce/ipod/.
- Slovo "iPod" používané v této příručce označuje iPod nebo iPhone připojený pomocí připojovacího kabelu iPod\* (volitelné příslušenství). \* Nepodporuje model KCA-iP500.
- Informace o zařízeních iPod, které lze připojit a o připojovacích kabelech iPod najdete na webových stránkách.

#### www.kenwood.com/cs/ce/ipod/

# **⊕**

- **•** Pokud po připojení zařízení iPod spustíte přehrávání, jsou nejprve přehrány skladby ze zařízení iPod. V tomto případě je zobrazen nápis "RESUMING", aniž by byl zobrazen název složky atd. Změnou vybrané položky zobrazíte správný název atd.
- Pokud je na iPodu zobrazeno KENWOOD" nebo √" nemůžete iPod používat.

# **Informace o aplikaci "KENWOOD Music Editor"**

- Toto zařízení podporuje počítačovou aplikaci "KENWOOD Music Editor Light ver1.1" nebo novější.
- Pokud používáte zvukový soubor s databázovými informacemi přidanými pomocí aplikace "KENWOOD Music Editor Light ver1.1", můžete pomocí <Vyhledávání hudby> (strana 14).
- V návodu k použití je termín "médium Music Editor" používán k označení zařízení, které obsahuje zvukové soubory s databázovými informacemi přidanými aplikací KENWOOD Music Editor.
- Aplikace "KENWOOD Music Editor Light ver1.1" ie dostupná na následující webové stránce: www.kenwood.com/cs/ce/
- Další informace o aplikaci "KENWOOD Music Editor Light ver1.1" najdete na výše uvedené webové stránce nebo v nápovědě aplikace.

### Funkce modelu KDC-BT51U **O mobilním telefonu**

Tato jednotka vyhovuje následujícím specifikacím Bluetooth:

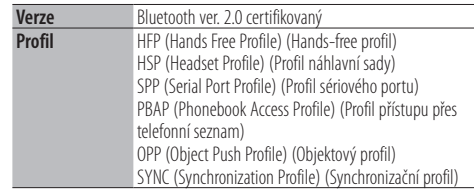

Pro informace o mobilních telefonech s ověřenou kompatibilitou navštivte následující URL:

# http://www.kenwood.com/cs/ce/bt/

# ⁄⊞`

- **•** Jednotky podporující funkce Bluetooth byly certifikovány na vyhovění standardům Bluetooth podle postupu předepsaných Bluetooth SIG. Přesto však může být možné, že tyto jednotky nebudou komunikovat s vaším mobilním telefonem v závislosti na jeho typu.
- **•** HFP je profil pro uskutečnění hovoru hands-free.
- **•** OPP je profil používaný pro přenos dat, jako je telefonní seznam mezi jednotkami.

# <span id="page-53-0"></span>**Odstraňování problémů**

Některé funkce této jednotky mohou být zablokovány některými nastaveními provedenými na této jednotce.

# **! • Nelze nastavit displej.** ▲ <Nastavení demo režimu> (strana 32) není nastaveno na  $\cap$ ff **1** • Nelze nastavit "Text Select", "Side Select" a "Status" of "Display Select". ▲ <Výběr typu displeje> (strana 24) je nastaven na Zobrazení vypnuto. **! • Nelze nastavit subwoofer.**

**• Nelze nastavit dolní propust. • Reproduktor pro hluboké tóny nemá žádný výstup.** ▲ "SubWoofer" v části <Ovládání zvuku> (strana 7) není nastaven na Zapnuto.

# **! Nelze nastavit fázi subwooferu.** ▲ "LPF SubWoofer" v části <Ovládání zvuku> (strana 7) je nastaven na Through".

Pokud se jednotka chová jako by měla poruchu, může se jednat pouze o špatné ovládání nebo nesprávné zapojení kabelů. Než zavoláte servis, zkontrolujte nejprve následující tabulku s možnými potížemi.

# **Obecné**

# **? Tón tlačítek nezní**

 Je použita zástrčka výstupu předzesilovače. Ze zástrčky předzesilovače není tón tlačítek reprodukován. . . . . . . . . . . . .

# **Zdroj rádia**

#### **? Příjem rozhlasu je nekvalitní.**

- Anténa vozu není vysunuta.
	- Anténu plně vysuňte.<br>■■ Anténu plně vysuňte.

# **Zdroj disku**

#### **? Nepřehrává se požadovaný disk, ale jiný.** Zvolené CD je silně znečištěné.

- Očistěte CD podle části o čistění disků CD
- <Manipulace s disky> (strana 4).
- Disk je silně poškrábán.
	- **EXALGE STARTS**

# **Přehrávání audio souborů**

# **? Při přehrávání audio souboru přeskakuje zvuk.**

- $\overline{\mathscr{C}}$  Médium je poškrábané nebo špinavé. Očistěte médium podle části o čistění disků CD <Manipulace s disky> (strana 4).
	- Nahrávací podmínky jsou špatné.
- Médium nahrajte znovu nebo použijte jiné médium.

# **Níže uvedené zprávy ukazují stav systému.**

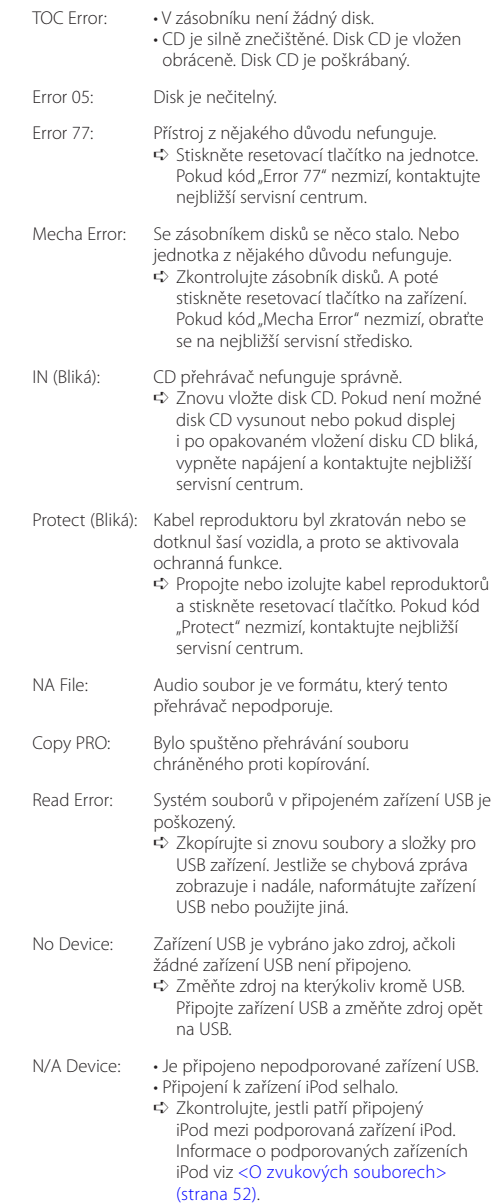

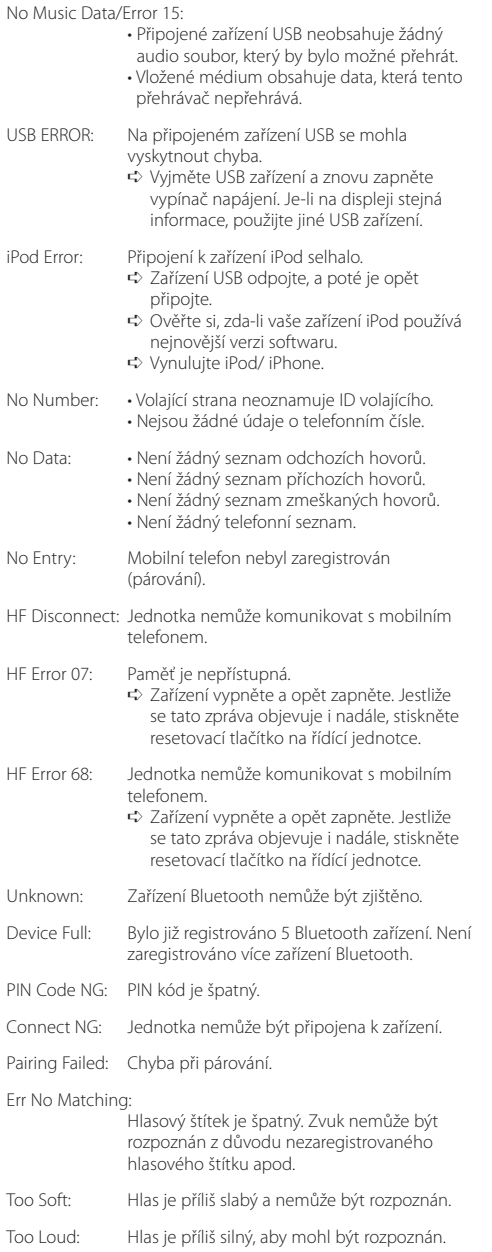

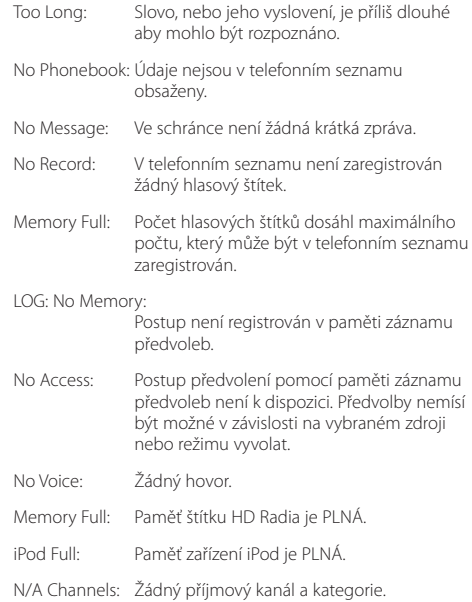

# <span id="page-55-0"></span>**Specifikace**

# **Rádio**

Rozsah kmitočtů (krok 50 kHz) : 87,5 MHz – 108,0 MHz Užitná citlivost (S/N = 26 dB) : 1 µV/75 Ω Tišící citlivost (S/N = 46 dB) : 2,5 µV/75 Ω Kmitočtová odezva (±3,0 dB) : 30 Hz – 15 kHz Poměr signál-šum (MONO) : 63 dB Separace sterea (1 kHz)  $\cdot$  40 dB

# **Rádio MW**

Rozsah kmitočtů (krok 9 kHz) : 531 kHz – 1611 kHz Užitná citlivost (S/N = 20 dB) : 36 µV

# **Rádio LW**

Kmitočtový rozsah : 153 kHz – 279 kHz Užitná citlivost (S/N = 20 dB) : 57 µV

# **CD přehrávač**

Laserová dioda : GaAlAs Digitální filtr (D/A) : 8násobné převzorkování Konvertor D/A : 24 bit Rychlost hřídele : 500 – 200 ot/min (CLV) Kolísání : Hodnoty neměřitelně nízké Kmitočtová odezva (±1 dB) : 10 Hz – 20 kHz Celkové harmonické zkreslení (1 kHz) : 0,008 % Poměr signál-šum (1 kHz) : 110 dB Dynamický rozsah  $.93 dB$ MP3 dekodér : Vyhovuje MPEG-1/2 Audio Layer-3 WMA dekodér : Vyhovuje Windows Media Audio AAC dekódování : AAC-LC ".m4a" soubory

# **Rozhraní USB**

Standard USB : USB1.1/ 2.0 (Full speed) Systém souborů : FAT16/32 Maximální odebíraný proud : 500 mA MP3 dekodér : Vyhovuje MPEG-1/2 Audio Layer-3 WMA dekodér : Vyhovuje Windows Media Audio AAC dekódování : AAC-LC ".m4a" soubory

# **Část Bluetooth (KDC-BT51U)**

#### Verze

: Bluetooth ver. 2.0 certifikovaný Kmitočtový rozsah : 2,402 – 2,480 GHz Výstupní výkon : +4dBm (MAX), 0dBm (AVE) Power Class 2 Maximální komunikační dosah : V přímé viditelnosti přibližně 10 m

Profily

- : HFP (Hands Free Profile) (Hands-free profil)
- : HSP (Headset Profile) (Profil náhlavní sady)
- : SPP (Serial Port Profile) (Profil sériového portu)
- : PBAP (Phonebook Access Profile) (Profil přístupu přes telefonní seznam)
- : OPP (Object Push Profile) (Objektový profil)
- : SYNC (Synchronization Profile) (Synchronizační profil)

# **Zvuk**

Maximální výstupní výkon  $\cdot$  50 W  $\times$  4 PWR DIN45324,+B=14,4V : 30 W x 4 Impedance reproduktoru :  $4 - 8$   $\Omega$ Tónové akce Basy : 100 Hz ±8 dB Středy : 1 kHz +8 dB Výšky : 12,5 kHz ±8 dB Úroveň předzesilovače/zatížení (CD) : 2500 mV/10 kΩ Odpor předzesilovače :  $\leq 600$   $\Omega$ 

# **Pomocný vstup**

Kmitočtová odezva (±3 dB) : 20 Hz – 20 kHz Maximální vstupní napětí : 1200 mV Vstupní impedance  $: 10 k\Omega$ 

# **Obecné**

Provozní napětí KDC-BT51U : 14,4 V (povolené 10,5 – 16 V) KDC-5751SD/ KDC-5051U : 14,4 V (přípustný rozsah 11 – 16 V) Maximální proudová spotřeba : 10 A Instalační velikost (Š x V x H) : 182 x 53 x 160 mm Hmotnost : 1,3 kg

Toto zařízení není výrobcem instalováno do vozidla při výrobě, ani profesionálním dovozcem vozidel do členských států EU.

#### **Informace o likvidaci starého elektrického a elektronického vybavení a baterií (pro země EU, které převzaly systém třídění odpadu)**

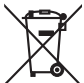

Produkty a baterie obsahující symbol (přeškrtnutý odpadkový kontejner) nesmí byt likvidovány jako domácí odpad.

Staré elektrické a elektronické vybavení a baterie mají být recyklovány v zařízení určeném pro manipulaci s těmito předměty a jejich zbytkovými produkty. Kontaktujte svůj místní správní orgán ohledně umístění nejbližšího takového zařízení. Správná recyklace a třídění odpadu napomůže zachování přírodních zdrojů, stejně jako ochraně našeho zdraví a životního prostředí před škodlivými vlivy.

Ph

Poznámka: Znak "Pb" pod symbolem pro baterie vyjadřuje, že táto baterie obsahuje olovo.

# **Značení výrobků používajících laserové záření**

# **CLASS 1 LASER PRODUCT**

Tento štítek je přilepen na šasi/krytu přístroje a oznamuje, že laser použitý v zařízení je zařazen do třídy 1. To znamená, že je v přístroji použito laserové záření nízkého výkonu. Vně přístroje se nebezpečné záření nevyskytuje.

- **•** The Bluetooth word mark and logos are owned by the Bluetooth SIG, Inc. and any use of such marks by Kenwood Corporation is under license. Other trademarks and trade names are those of their respective owners.
- **•** The "AAC" logo is a trademark of Dolby Laboratories.
- **•** iTunes is a trademark of Apple Inc.
- **•** "Made for iPod" and "Made for iPhone" mean that an electronic accessory has been designed to connect specifically to iPod or iPhone, respectively, and has been certified by the developer to meet Apple performance standards. Apple is not responsible for the operation of this device or its compliance with safety and regulatory standards. Please note that the use of this accessory with iPod or iPhone may affect wireless performance.
- **•** iPhone, iPod, iPod classic, iPod nano, and iPod touch are trademarks of Apple Inc., registered in the U.S. and other countries.
- **•** "Adobe Reader" is a trademark of Adobe Systems Incorporated.
- **•** SDHC Logo is a trademark of SD-3C, LLC.

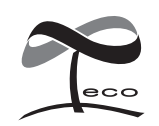

Tento symbol znamená, že společnost Kenwood vyrobila produkt tak, aby snížila negativní dopad na životní prostředí.

# **Prohlášení o shodě podle Směrnice EMC 2004/108/ES**

### **Pro model KDC-BT51U: Prohlášení o shodě podle R&TTE Směrnice 1999/5/EC**

#### **Výrobce:**

Kenwood Corporation 2967-3 Ishikawa-machi, Hachioji-shi, Tokyo, 192-8525 Japan

#### **Zástupce v EU:**

Kenwood Electronics Europe BV Amsterdamseweg 37, 1422 AC UITHOORN, The Netherlands

#### **English**

• Hereby, Kenwood declares that this unit KDC-BT51U is in compliance with the essential requirements and other relevant provisions of Directive 1999/5/EC.

#### **Français**

- Par la présente Kenwood déclare que l'appareil KDC-BT51U est conforme aux exigences essentielles et aux autres dispositions pertinentes de la directive 1999/5/CE.
- Par la présente, Kenwood déclare que ce KDC-BT51U est conforme aux exigences essentielles et aux autres dispositions de la directive 1999/5/CE qui lui sont applicables.

#### **Deutsch**

- Hiermit erklärt Kenwood, dass sich dieser KDC-BT51U in Übereinstimmung mit den grundlegenden Anforderungen und den anderen relevanten Vorschriften der Richtlinie 1999/5/EG befindet. (BMWi)
- Hiermit erklärt Kenwood die Übereinstimmung des Gerätes KDC-BT51U mit den grundlegenden Anforderungen und den anderen relevanten Festlegungen der Richitlinie 1999/5/EG. (Wien)

#### **Nederlands**

- Hierbij verklaart Kenwood dat het toestel KDC-BT51U in overeenstemming is met de essentiële eisen en de andere relevante bepalingen van richtlijn 1999/5/EG.
- Bij deze verklaat Kenwood dat deze KDC-BT51U voldoet aan de essentiële eisen en aan de overige relevante bepalingen van Richtlijn 1999/5/EC.

#### **Italiano**

• Con la presente Kenwood dichiara che questo KDC-BT51U è conforme ai requisiti essenziali ed alle altre disposizioni pertinenti stabilite dalla direttiva 1999/5/CE.

#### **Español**

• Por medio de la presente Kenwood declara que el KDC-BT51U cumple con los requisitos esenciales y cualesquiera otras disposiciones aplicables o exigibles de la Directiva 1999/5/CE.

#### **Português**

• Kenwood declara que este KDC-BT51U está conforme com os requisitos essenciais e outras disposições da Directiva 1999/5/CE.

#### **Polska**

• Kenwood niniejszym oświadcza, że KDC-BT51U spełnia zasadnicze wymogi oraz inne istotne postanowienia dyrektywy 1999/5/EC.

#### **Český**

• Kenwood timto prohlasuje, ze KDC-BT51U je ve shode se zakladnimi pozadavky a s dalsimi prislusnymi ustanoveni Narizeni vlady c. 426/2000 Sb.

#### **Magyar**

• Alulírott, Kenwood, kijelenti, hogy a jelen KDC-BT51U megfelel az 1999/5/EC irányelvben meghatározott alapvető követelményeknek és egyéb vonatkozó előírásoknak.

#### **Svenska**

• Härmed intygar Kenwood att denna KDC-BT51U stär l överensstämelse med de väsentliga egenskapskrav och övriga relevanta bestämmelser som framgår av direktiv 1999/5/EG.

#### **Suomi**

• Kenwood vakuuttaa täten että KDC-BT51U tyyppinen laite on direktiivin 1999/5/EY oleellisten vaatimusten ja sitä koskevien direktiivin muiden ehtojen mukainen.

#### **Slovensko**

• S tem Kenwood izjavlja, da je ta KDC-BT51U v skladu z osnovnimi zahtevami in ostalimi ustreznimi predpisi Direktive 1999/5/EC.

#### **Slovensky**

• Spoločnosť Kenwood týmto vyhlasuje, že KDC-BT51U spĺňa zákldné požiadavky a ďalšie prislušné ustanovenia Direktĺvy 1999/5/EC.

#### **Dansk**

• Undertegnede Kenwood erklærer harved, at følgende udstyr KDC-BT51U overholder de væsentlige krav og øvrige relevante krav i direktiv 1999/5/EF.

#### **Ελληνικά**

• ΜΕ ΤΗΝ ΠΑΡΟΥΣΑ Kenwood ΔΗΛΩΝΕΙ ΟΤΙ KDC-BT51U ΣΥΜΜΟΡΦΩΝΕΤΑΙ ΠΡΟΣ ΤΙΣ ΟΥΣΙΩΔΕΙΣ ΑΠΑΙΤΗΣΕΙΣ ΚΑΙ ΤΙΣ ΛΟΙΠΕΣ ΣΧΕΤΙΚΕΣ ΔΙΑΤΑΞΕΙΣ ΤΗΣ ΟΔΗΓΙΑΣ 1999/5/EK.

#### **Eesti**

• Sellega kinnitab Kenwood, et see KDC-BT51LL vastab direktiivi 1999/5/EC põhilistele nõudmistele ja muudele asjakohastele määrustele.

#### **Latviešu**

• Ar šo, Kenwood, apstiprina, ka KDC-BT51U atbilst Direktīvas 1999/5/EK galvenajām prasībām un citiem tās nosacījumiem.

#### **Lietuviškai**

• Šiuo, Kenwood, pareiškia, kad šis KDC-BT51U atitinka pagrindinius Direktyvos 1999/5/EB reikalavimus ir kitas svarbias nuostatas.

#### **Malti**

• Hawnhekk, Kenwood, jiddikiara li dan KDC-BT51U jikkonforma mal-ħtiġijiet essenzjali u ma provvedimenti oħrajn relevanti li hemm fid-Dirrettiva 1999/5/ EC.

#### **Українська**

• Компанія Kenwood заявляє, що цей виріб KDC-BT51U відповідає ключовим вимогам та іншим пов'язаним положенням Директиви 1999/5/EC.

#### **Turkish**

• Kenwood, işbu belge ile KDC-BT51U numaralı bu ünitenin 1999/5/EC Direktifi'nin özel gereksinimlerine ve ilgili diğer hükümlerine uygun olduğunu beyan eder.